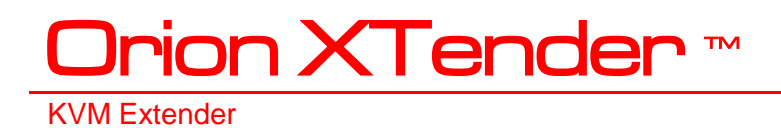

# **INSTALLATION AND OPERATIONS MANUAL**

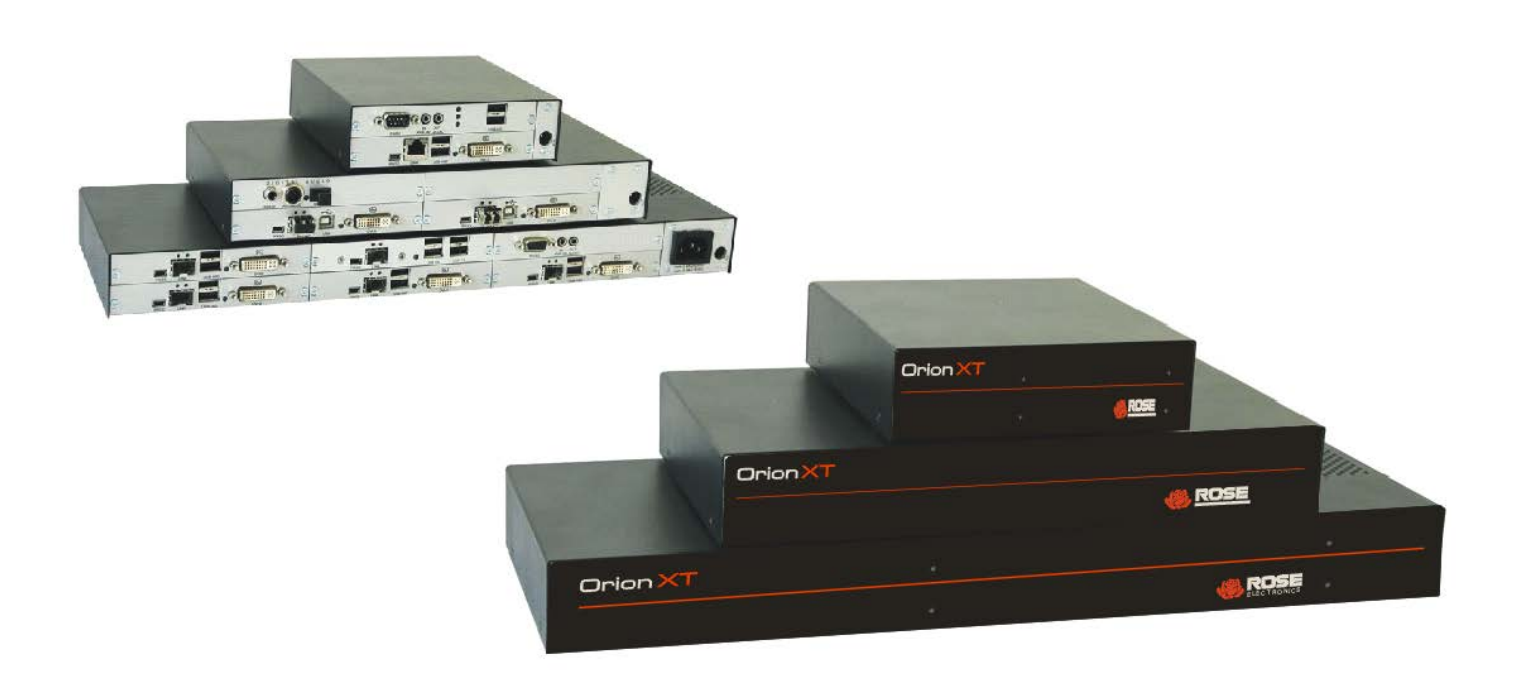

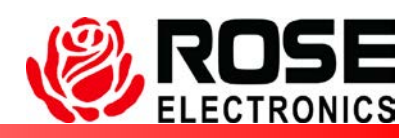

10707 Stancliff Road Phone: (281) 933-7673 Houston, Texas 77099

l

# **LIMITED WARRANTY**

Rose Electronics warrants the Orion XTender to be in good working order for one year from the date of purchase from Rose Electronics or an authorized dealer. Should this product fail to be in good working order at any time during this one-year warranty period, Rose Electronics will, at its option, repair or replace the Unit as set forth below. Repair parts and replacement units will be either reconditioned or new. All replaced parts become the property of Rose Electronics. This limited warranty does not include service to repair damage to the Unit resulting from accident, disaster, abuse, or unauthorized modification of the Unit, including static discharge and power surges.

Limited Warranty service may be obtained by delivering this unit during the one-year warranty period to Rose Electronics or an authorized repair center providing a proof of purchase date. If this Unit is delivered by mail, you agree to insure the Unit or assume the risk of loss or damage in transit, to prepay shipping charges to the warranty service location, and to use the original shipping container or its equivalent. You must call for a return authorization number first. Under no circumstances will a unit be accepted without a return authorization number. Contact an authorized repair center or Rose Electronics for further information.

ALL EXPRESS AND IMPLIED WARRANTIES FOR THIS PRODUCT INCLUDING THE WARRANTIES OF MERCHANTABILITY AND FITNESS FOR A PARTICULAR PURPOSE, ARE LIMITED IN DURATION TO A PERIOD OF ONE YEAR FROM THE DATE OF PURCHASE, AND NO WARRANTIES, WHETHER EXPRESS OR IMPLIED, WILL APPLY AFTER THIS PERIOD. SOME STATES DO NOT ALLOW LIMITATIONS ON HOW LONG AN IMPLIED WARRANTY LASTS, SO THE ABOVE LIMITATION MAY NOT APPLY TO YOU.

IF THIS PRODUCT IS NOT IN GOOD WORKING ORDER AS WARRANTED ABOVE, YOUR SOLE REMEDY SHALL BE REPLACEMENT OR REPAIR AS PROVIDED ABOVE. IN NO EVENT WILL ROSE ELECTRONICS BE LIABLE TO YOU FOR ANY DAMAGES INCLUDING ANY LOST PROFITS, LOST SAVINGS OR OTHER INCIDENTAL OR CONSEQUENTIAL DAMAGES ARISING OUT OF THE USE OF OR THE INABILITY TO USE SUCH PRODUCT, EVEN IF ROSE ELECTRONICS OR AN AUTHORIZED DEALER HAS BEEN ADVISED OF THE POSSIBILITY OF SUCH DAMAGES, OR FOR ANY CLAIM BY ANY OTHER PARTY.

SOME STATES DO NOT ALLOW THE EXCLUSION OR LIMITATION OF INCIDENTAL OR CONSEQUENTIAL DAMAGES FOR CONSUMER PRODUCTS, SO THE ABOVE MAY NOT APPLY TO YOU. THIS WARRANTY GIVES YOU SPECIFIC LEGAL RIGHTS AND YOU MAY ALSO HAVE OTHER RIGHTS WHICH MAY VARY FROM STATE TO STATE.

NOTE: This equipment has been tested and found to comply with the limits for a Class A digital device, pursuant to Part 15 of the FCC Rules. These limits are designed to provide reasonable protection against harmful interference when the equipment is operated in a commercial environment. This equipment generates, uses, and can radiate radio frequency energy and, if not installed and used in accordance with the instruction manual, may cause harmful interference to radio communications. Operation of this equipment in a residential area is likely to cause harmful interference in which case the user will be required to correct the interference at their his own expense.

IBM, AT, and PS/2 are trademarks of International Business Machines Corp. Microsoft and Microsoft Windows are registered trademarks of Microsoft Corp. Any other trademarks mentioned in this manual are acknowledged to be the property of the trademark owner.

Copyright © Rose Electronics 2013. All rights reserved.

No part of this manual may be reproduced, stored in a retrieval system, or transcribed in any form or any means, electronic or mechanical, including photocopying and recording, without the prior written permission of Rose Electronics.

#### **Product**

Orion XTender

This equipment generates, uses and can radiate radio frequency energy and if not installed and used properly, that is in strict accordance with the manufacturer's instructions may cause interference to radio communication. It has been tested and found to comply with the limits for a Class A digital device in accordance with the specifications of Part 15 of FCC rules, which are designed to provide reasonable protection against such interference when the equipment is operated in a commercial environment. Operation of this equipment in a residential area is likely to cause interference, in which case the user will be required to take whatever measures necessary to correct the interference, at his/her own expense.

Changes or modifications not expressly approved by the party responsible for compliance could void the user's authority to operate the equipment.

This digital apparatus does not exceed the Class A limits for radio noise emission from digital apparatus set out in the Radio Interference Regulation of Industry Canada.

Operation is subject to the following two conditions:

- 1- This device may not cause harmful interference
- 2- This device must accept any interference received including interference that may cause undesired operation.

Le présent appareil numérique n'émet pas de bruits radioélectriques dépassant les limites applicables aux appareils numériques de la classe A prescrites dans le Règlement sur le brouillage radioélectrique publié par Industrie Canada.

#### **CE Statement**

The product meets European Standard EMC: EN-55022:2006 Class A EN 61000-4-2:2001 EN 61000-4-3:2006 EN 61000-4-4:2004 EN 61000-4-5:2006

# TABLE of CONTENTS

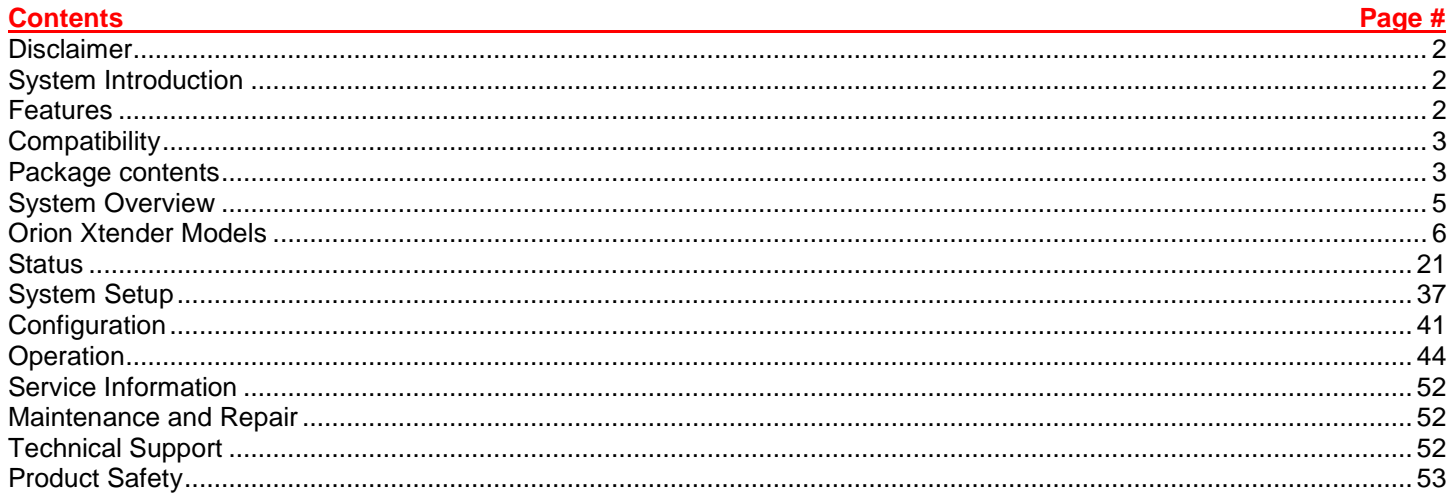

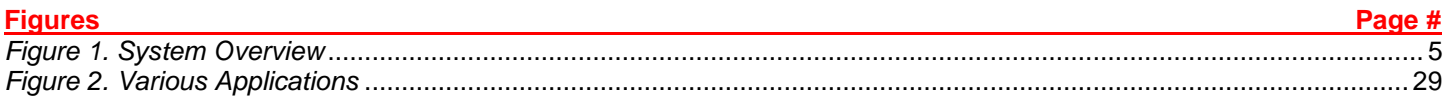

# **Disclaimer**

While every precaution has been taken in the preparation of this manual, the manufacturer assumes no responsibility for errors or omissions. Neither does the manufacturer assume any liability for damages resulting from the use of the information contained herein. The manufacturer reserves the right to change the specifications, functions, or circuitry of the product without notice.

The manufacturer cannot accept liability for damages due to misuse of the product or other circumstances outside the manufacturer's control. The manufacturer will not be responsible for any loss, damage, or injury arising directly or indirectly from the use of this product.

# **System Introduction**

Thank you for choosing the Rose Electronics<sup>®</sup> Orion XTender, a high-performance, long distance, multifunction digital KVM Extender. The product increases the distance between a source (computer, CPU) and its console (display, keyboard, mouse, and other peripheral devices). It is compatible with CATx (Twisted Pair) interconnect cables or fiber interconnect cables. The fiber models of the Orion XTender are especially suitable for environments with high electromagnetic activity, where electromagnetic interference can affect maximum distance and signal reliability.

The modular structure of the Orion XTender product family accommodates a variety of applications by offering the flexibility of customization. Each extender card can be installed in one of four unique frame assemblies: 2, 4, 6, or 21 cards per frame. The DVI extenders support high resolution video up to 1920 x 1200 and USB-HID signals for mice, keyboards or other USB pointing devices. A multi-stage compression algorithm maximizes data flow and provides a consistently clear image quality for HD video signals. Several options are available for each module, including analog or digital audio, USB 2.0, VGA inputs and RS232 serial data transports. Cable distances up to 460 ft (140 m) with CATx or 10 km with fiber cables are supported.

The system consists of two components: a Transmitter and a receiver. The Transmitter connects to a computer's DVI-D video output, USB keyboard and mouse ports, USB 2.0 device ports, audio input/output connectors and a serial port. The receiver can connect directly to DVI-D video displays, USB keyboards and mice, USB 2.0 devices, powered speakers, a microphone and/or serial device. Depending on the model, the Transmitter and receiver are connected with industry standard CATx or fiber cables.

### **Features**

- **Superior image quality at all supported resolutions**
- Transfer of DVI signals over distances up to 32,800 ft (10 km) via fiber, and up to 460 ft 140 via CATx
- Supports all monitor resolutions up to 1920 x1200 @ 60Hz / 2048x1152 @ 60Hz
- Supports USB1.1/2.0 peripherals.
- **Single-head and multi-head models available**
- Four compact frame types are available: 2, 4, 6 or 21 cards per frame
- High mounting density using a 19" rack mount kit (up to 3 devices can be placed in a 19"/1U)
- All connectors on one side
- Power supply included
- **Supports all operating systems**
- Compatible with Orion X KVM Switches

Optional:

- **TWO further USB-HID connections**
- USB 2.0 transparent
- Digital audio interface
- **vGA** input
- Redundant power supply (load sharing)
- Serial interface (RS232) with analog audio

# **Compatibility**

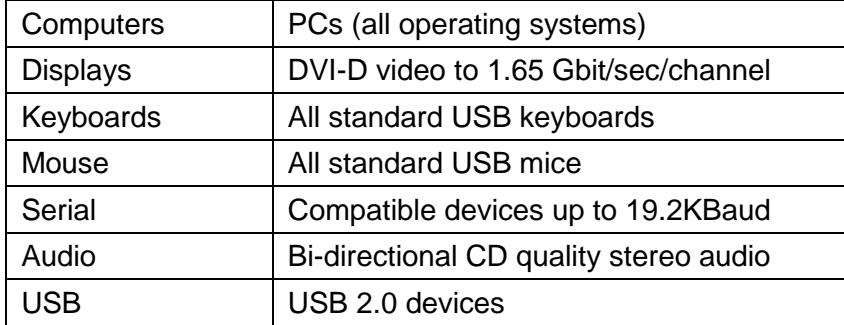

*Table 1. Compatible Devices*

# **Package contents**

Your extender package contains the following items:

- KVM Extender pair (Transmitter Unit and Receiver Unit) in the chassis
- 1x (redundant 2x) 5VDC international power supply unit per KVM Extender unit
- 1x (redundant 2x) country specific power cord
- Quick Setup
- DVI video cable (1.8 m, DVI-D male-to-male)

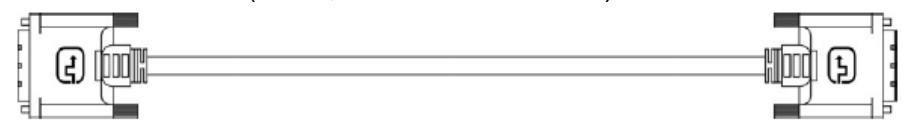

USB cable (1.8 m, type A to type B)

H⇒H

If anything is missing, contact your dealer.

Optional:

Additional DVI, USB, Audio and Serial cables for CPU-to-Transmitter connections can be ordered separately. VGA to DVI converters are also available.

¶ I~I∏

■ VGA cable (1.8 m, VGA male to DVI-I male)

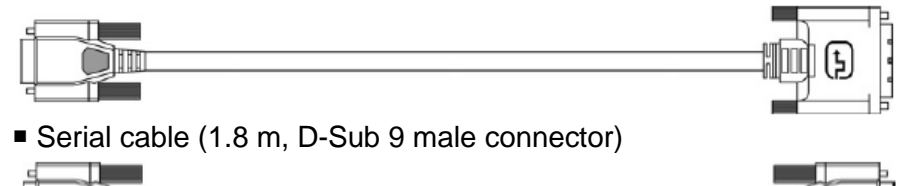

**Thur** 

■ Stereo jack cable (1.6 m, 3.5 mm male connector)

and **in the contract of the contract of the contract of the contract of the contract of the contract of the contract of the contract of the contract of the contract of the contract of the contract of the contract of the co** 

#### **Additional content for upgrade module serial (RS422):**

■ Serial cable (1.8 m, D-Sub 9 male connector)

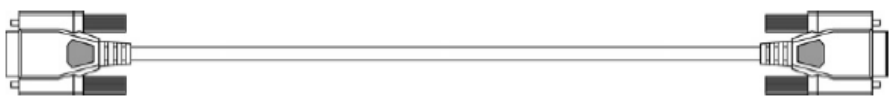

▆███

#### **Additional content for upgrade module Digital Audio:**

RCA cable (2.5 m, Cinch male connector)

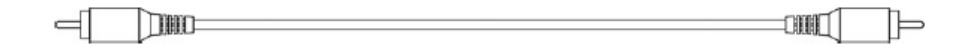

**TOSLINK cable (1.8 m, F05 male connector)** 

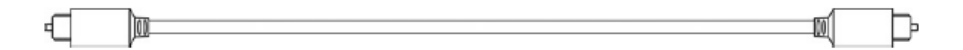

#### **Additional content for upgrade module USB-HID:**

USB cable (1.8 m, USB type A to type B)

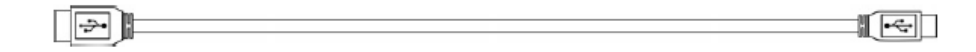

#### **Additional content for upgrade module PS/2:**

■ 2x PS/2 cable (1.8 m, 6-pole connector)

⋴  $\mathbb{R}^+$ -88 Œ

#### **Additional content for upgrade module USB 2.0 embedded:**

USB cable (1.8 m, USB type A to type B)

∏ञो⊫ ानििा

#### **Additional content for upgrade module USB 2.0:**

USB cable (1.8 m, USB type A to type B)

∏ञो⊫ ा≂ि∏

## **System Overview**

The Orion XTender consists of at least one Transmitter module and one Receiver module. The Transmitter modules are installed in an XTender chassis (2-fold, 4-fold, 6-fold or 21-fold) at the local site. The Receiver modules are installed in a chassis at the remote site. The Transmitter module is connected directly to the source (computer, CPU) using the supplied cables. The Receiver module is connected to the console peripherals (monitor, keyboard and mouse). Transmitter and Receiver modules communicate through interconnect cables.

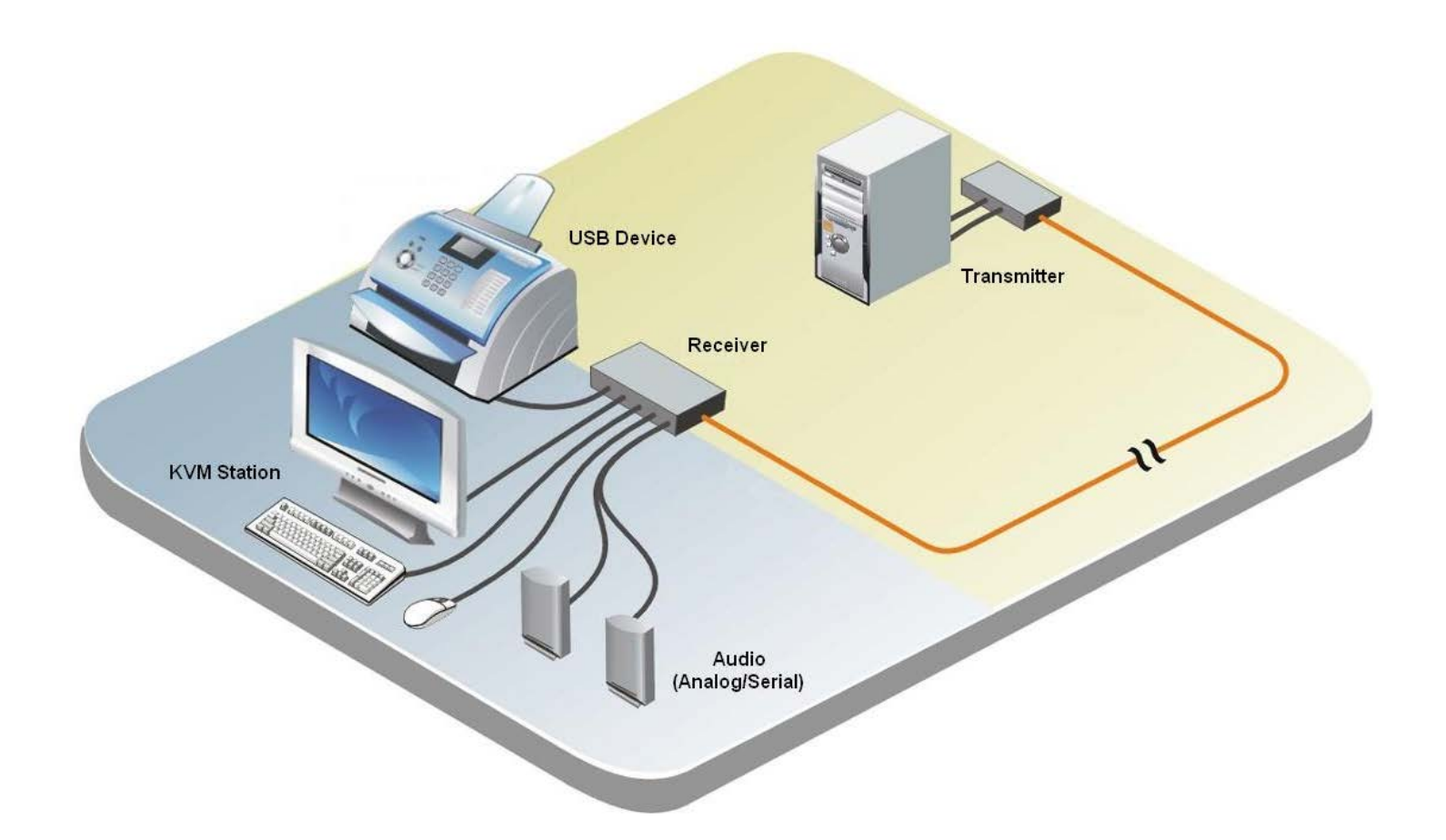

**MODELS**

# **Orion Xtender Models**

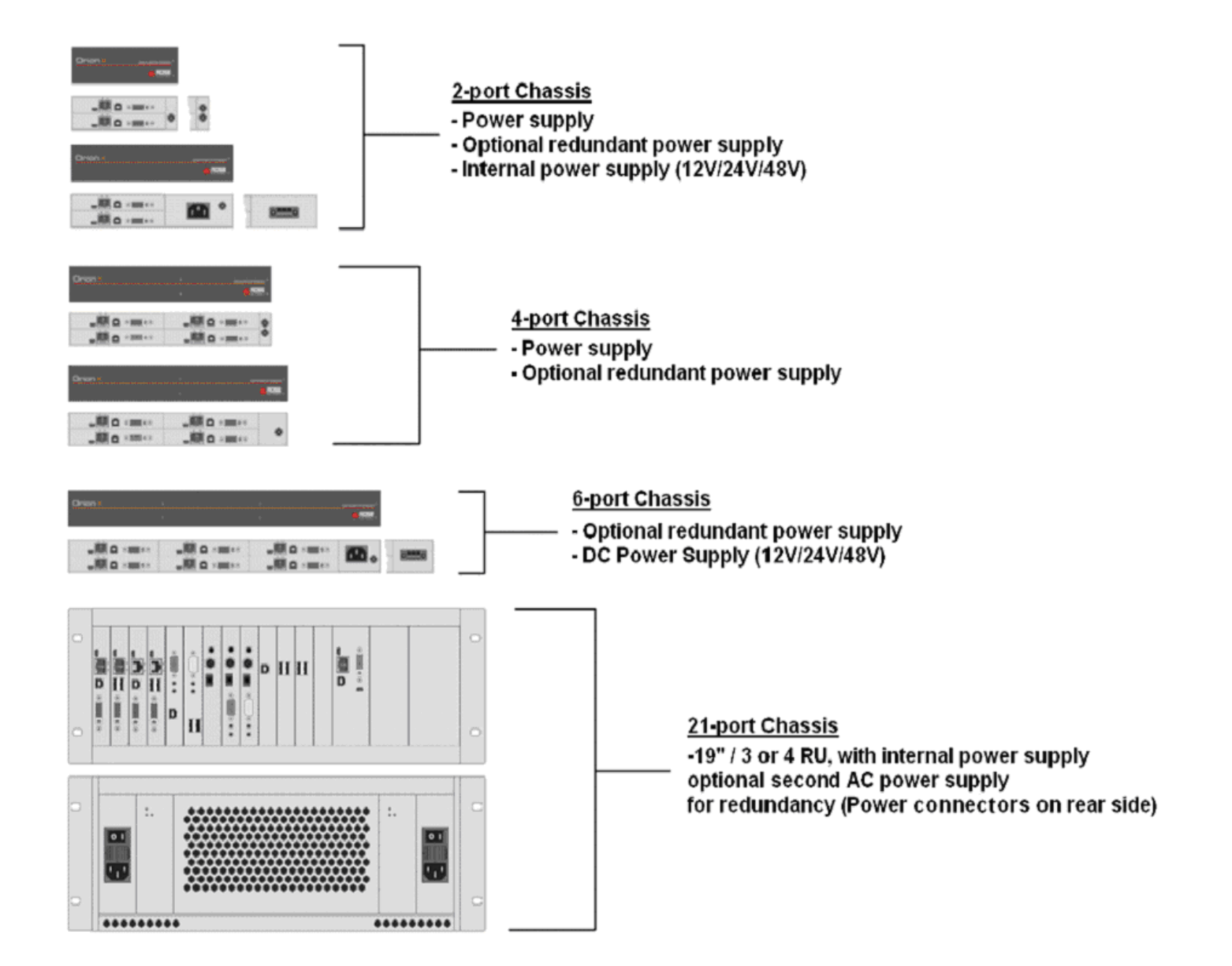

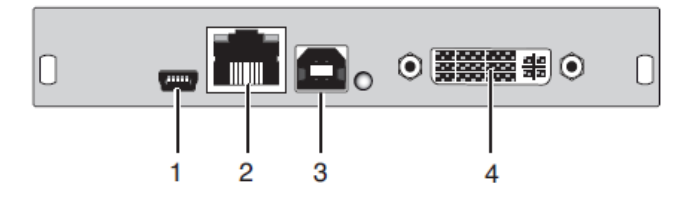

1 Service port 1 Service port 1 Service port 2 CATx port 2 CATx port 2 CATx port 2 CATx port 2 CATx port 2 CATx port 3 To USB-HI 4 To CPU: DVI-D

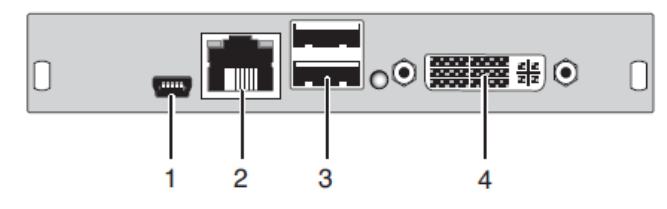

3 To USB-HID devices<br>4 To DVI monitor

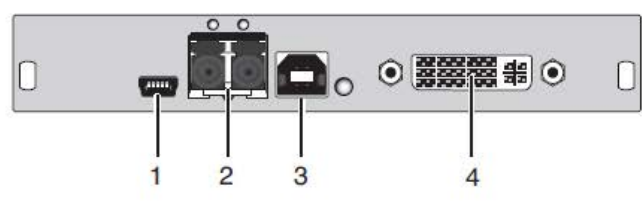

- 2 Fiber port<br>3 To CPU: USB-HID
- 
- 

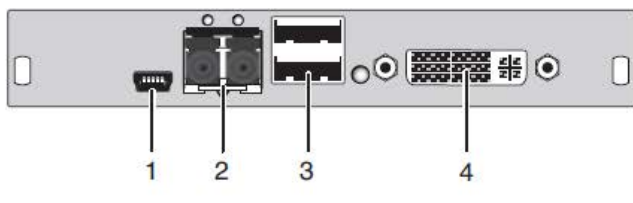

1 Service port 1 Service port 1 Service port 2 Fiber port 2 Fiber port 3 To CPU: USB-HID<br>4 To CPU: DVI-D<br>4 To CPU: DVI-D 4 To CPU: DVI-D devices

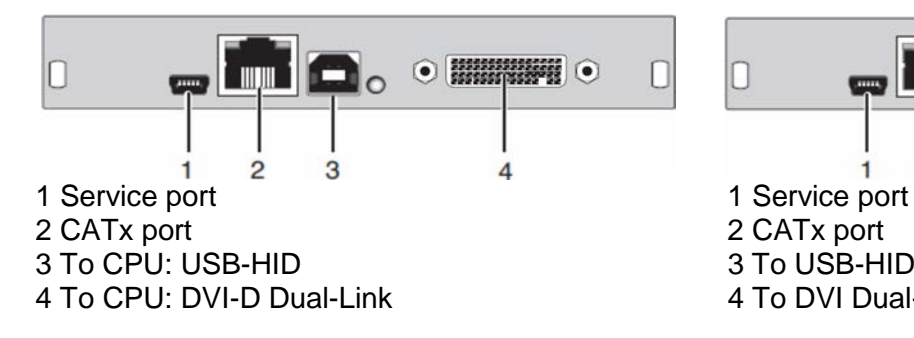

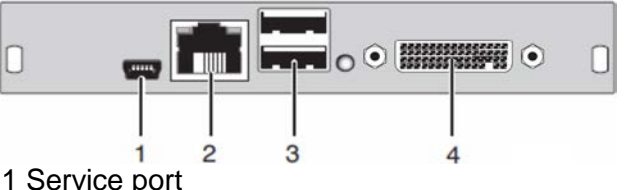

3 To USB-HID devices<br>4 To DVI Dual-Link monitor

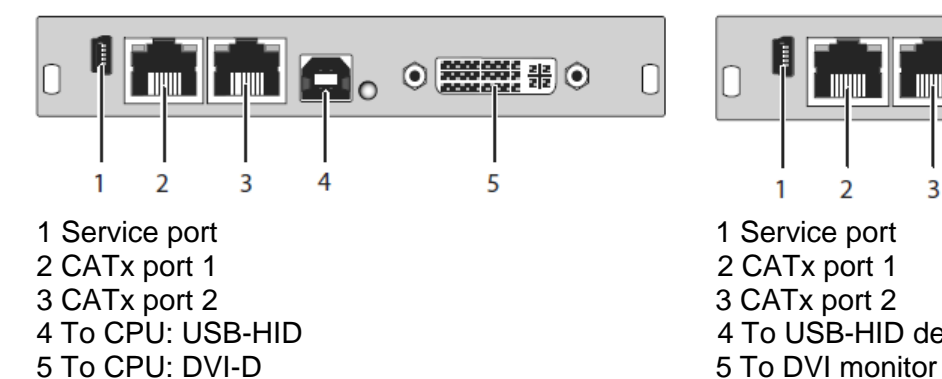

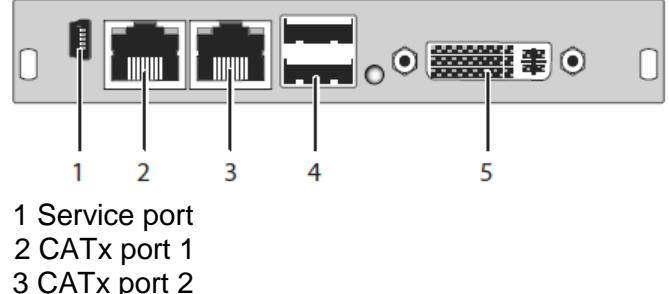

4 To USB-HID devices

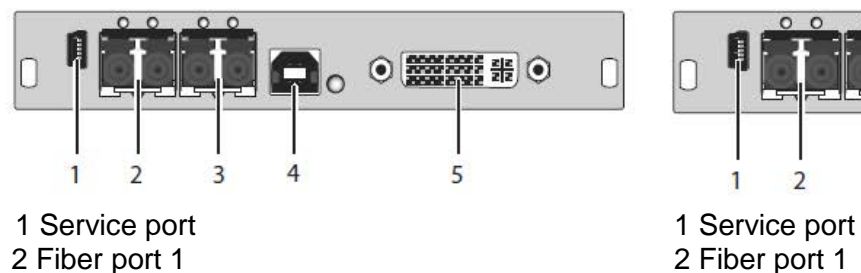

2 Fiber port 1 2 2 Fiber port 1 2 Fiber port 2 3 Fiber port 2 3 Fiber port 2<br>4 To CPU: USB-HID 4 To USB-HID 5 To CPU: DVI-D

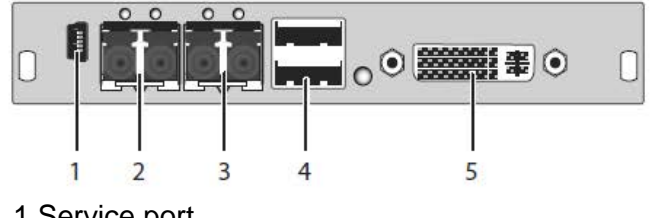

4 To USB-HID devices<br>5 To DVI monitor

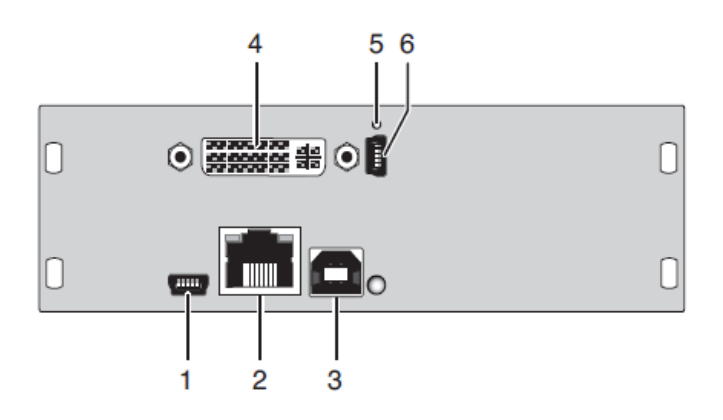

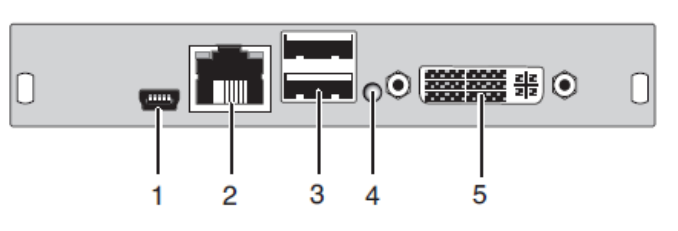

1 Service port (KVM)<br>
2 CATx port 1 Service port 2 CATx port 2 CATx port<br>3 To CPU: USB-HID 4 To CPU: DVI-I (VGA / DVI) 4 IR Receiver for<br>
5 IR Receiver for remote control 5 To DVI monitor 5 IR Receiver for remote control 6 Service port (DVI-I)

3 To USB-HID devices<br>4 IR Receiver for remote control

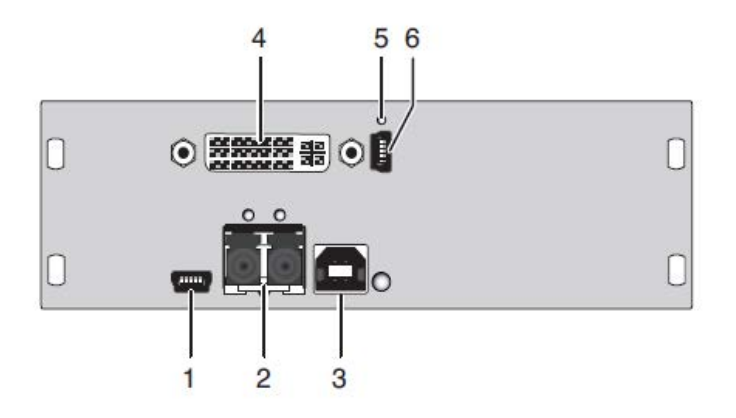

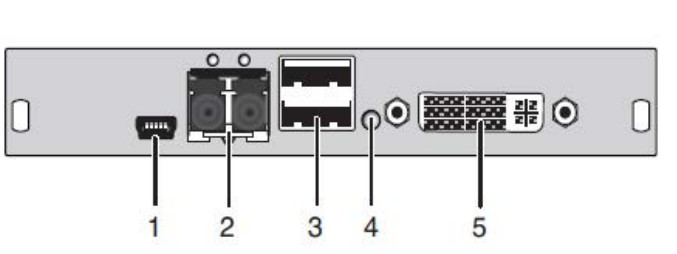

1 Service port (KVM)<br>
2 CATx port 2 CATx port 2 2 CATx port<br>
2 CATx port 2 CATx port<br>
2 To USB-HID devices<br>
2 To USB-HID devices 3 To CPU: USB-HID<br>4 To CPU: DVI-I (VGA / DVI) 5 IR Receiver for remote control 6 Service port (DVI-I)

4 IR receiver for remote control<br>5 To DVI monitor

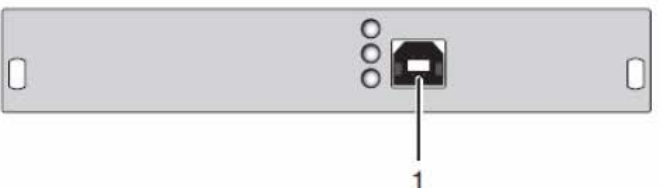

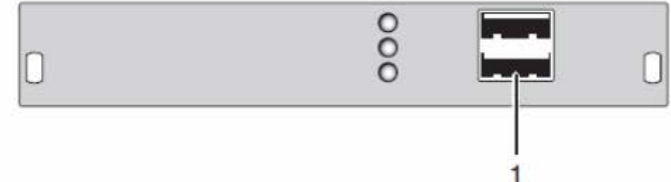

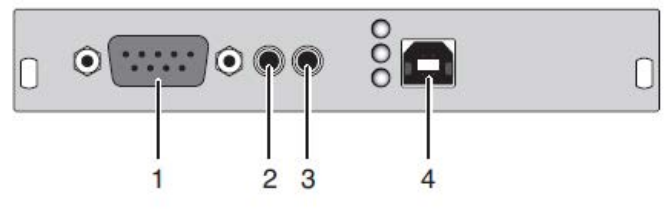

2 Audio IN 2 Audio IN 2 Audio IN 2 Audio IN 2 Audio IN 2 Audio IN 2 Audio IN 2 Audio IN 2 Audio IN 2 Audio IN 3 Audio OUT<br>4 To CPU: USB-HID<br>4 To USB-HID

# 1 To CPU: USB-HID 1 To USB-HID devices

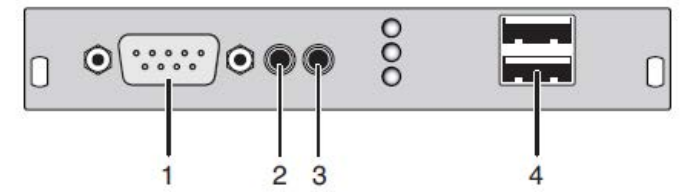

1 To serial (D-Sub 9) 1 To serial (D-Sub 9) 2 Audio IN 4 To USB-HID devices

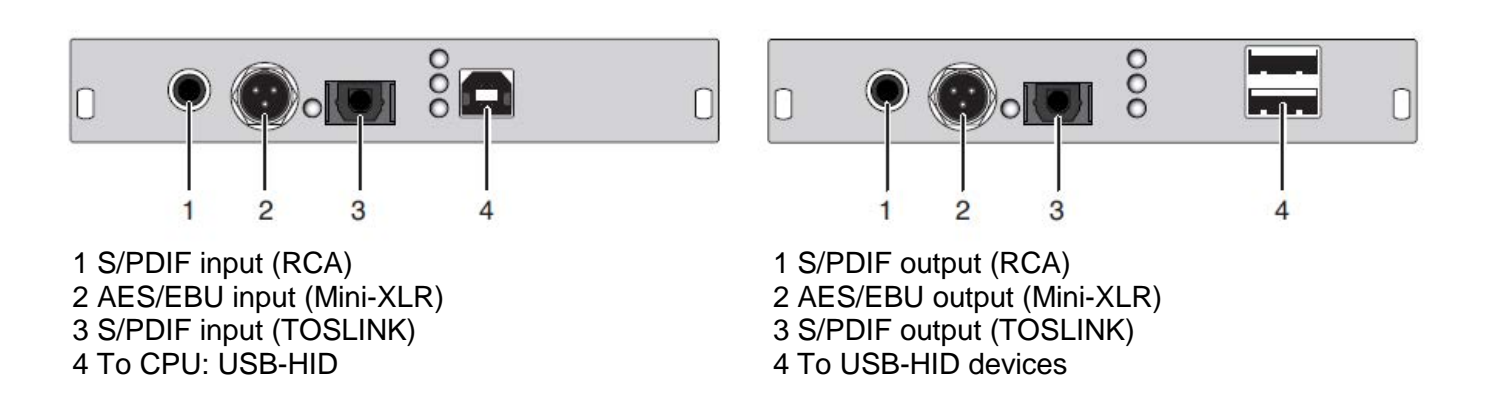

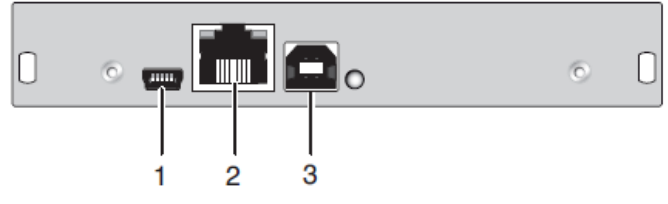

∃lo

3

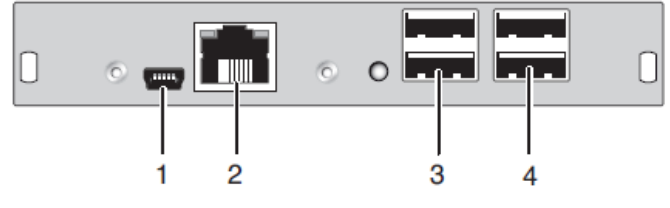

1 Service port 1 Service port 1 Service port 2 CATx port 2 CATx port 2 CATx port<br>3 To CPU: USB 2.0

(ö)

0

2 Fiber port<br>3 To CPU: USB 2.0

 $\mathbf{1}$ 

 $\overline{c}$ 

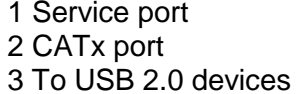

 $0<sup>o</sup>$ 0 N  $\odot$  $\circ$   $\blacksquare$  $\mathbf{1}$  $\overline{c}$ 3  $\overline{\mathbf{4}}$ 

1 Service port 1 Service port 1 Service port 2 Fiber port 2 Fiber port 2 Fiber port 2 Fiber port 1 Service por 3 To USB 2.0 devices

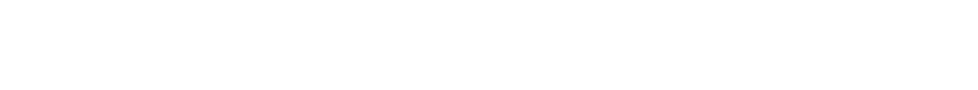

 $\Box$ 

 $\odot$ 

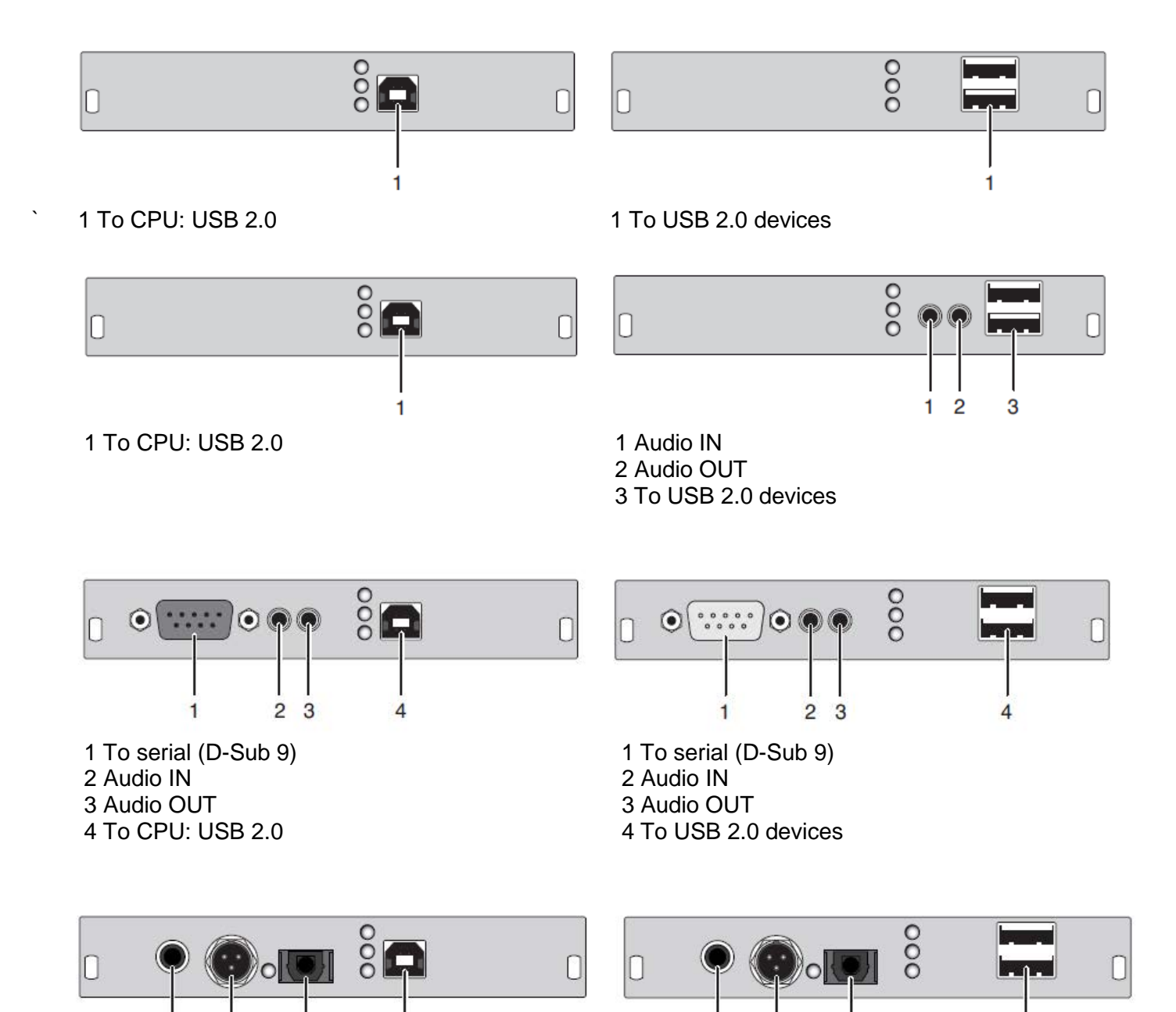

1 S/PDIF input (RCA)<br>
2 AES/EBU input (Mini-XLR)<br>
2 AES/EBU output (Mini-XLR)<br>
2 AES/EBU output (Mini-XLR)

4

.

 $\blacksquare$ 

 $\overline{c}$ 

3

2 AES/EBU input (Mini-XLR) <br>
2 AES/EBU output (Mini-XLR)<br>
3 S/PDIF output (TOSLINK)<br>
3 S/PDIF output (TOSLINK) 3 S/PDIF input (TOSLINK) 3 S/PDIF output (TOSLINK)<br>4 To CPU: USB 2.0 4 To USB 2.0 devices

4 To USB 2.0 devices

1

 $\overline{2}$ 

3

4

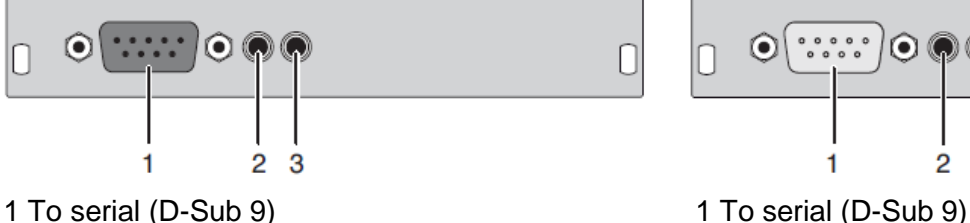

2 Audio IN 2 Audio IN 3 Audio OUT 3 Audio OUT

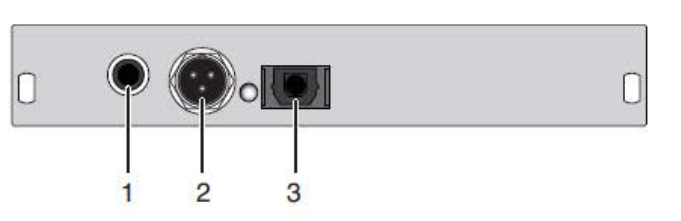

- 1 S/PDIF input (RCA) 1 S/PDIF output (RCA) 2 AES/EBU input (Mini-XLR) <br>
2 AES/EBU output (Mini-XLR) <br>
2 3 S/PDIF output (TOSLINK) <br>
2 3 S/PDIF output (TOSLINK)
- 

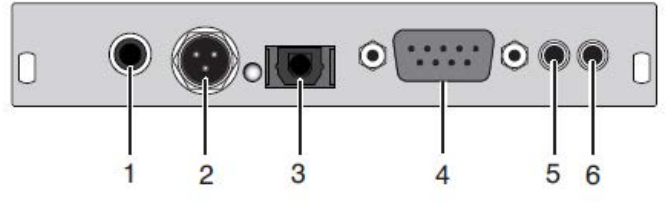

- 1 S/PDIF input (RCA) 1 S/PDIF output (RCA) 4 To serial (D-Sub 9) 4 To serial (D-Sub 9)
- 5 Audio IN 5 Audio IN
- 

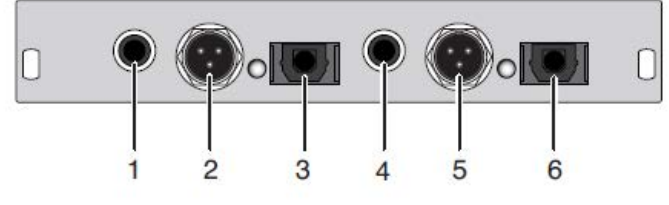

1 S/PDIF input (RCA) 1 S/PDIF output (RCA) 4 S/PDIF output (RCA)<br>
5 AES/EBU output (Mini-XLR)<br>
5 AES/EBU input (Mini-XLR) 5 AES/EBU output (Mini-XLR)<br>
6 S/PDIF output (TOSLINK) 6 S/PDIF input (TOSLINK) 6 S/PDIF output (TOSLINK)

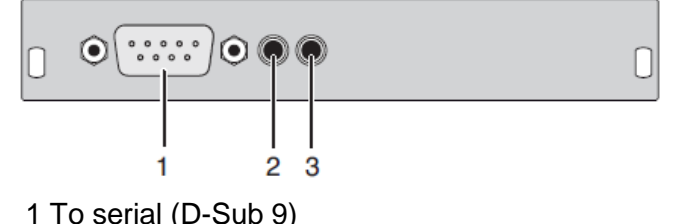

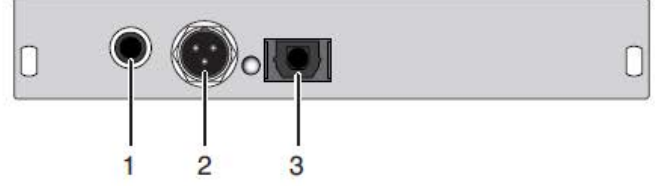

- 3 S/PDIF output (TOSLINK)
- 

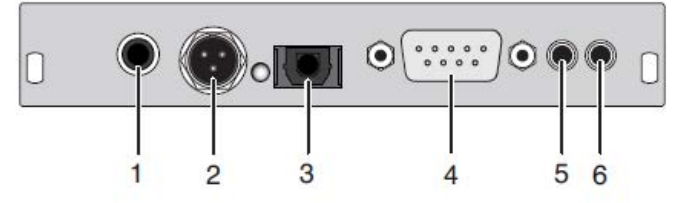

2 AES/EBU input (Mini-XLR) 2 AES/EBU output (Mini-XLR) 3 S/PDIF input (TOSLINK) 3 S/PDIF output (TOSLINK)

6 Audio OUT 6 Audio OUT

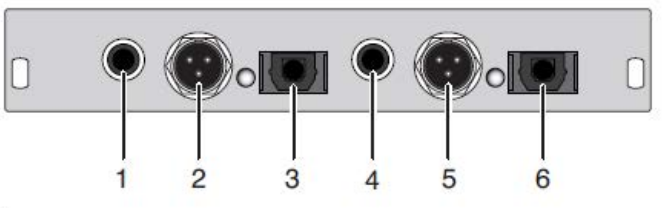

2 AES/EBU input (Mini-XLR)<br>
3 S/PDIF input (TOSLINK)<br>
2 AES/EBU output (TOSLINK)<br>
3 S/PDIF output (TOSLINK) 3 S/PDIF output (TOSLINK)

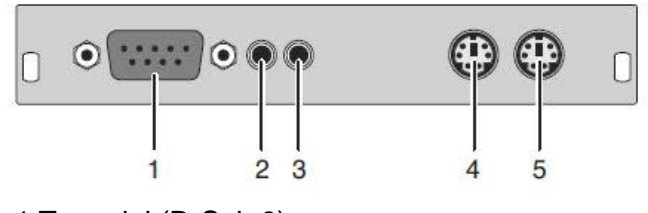

1 To serial (D-Sub 9) 1 To serial (D-Sub 9) 1 To serial (D-Sub 9) 2 Analog Audio IN 2 Audio IN 2 Analog Audio IN 2 Analog Audio IN 3 Audio OUT 4 To CPU: PS/2 mouse

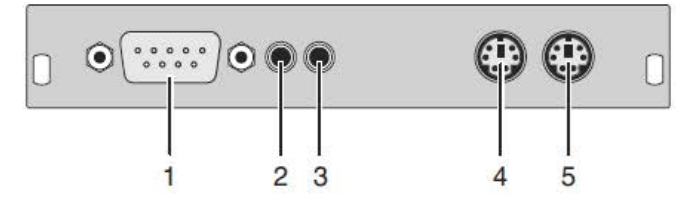

3 Audio OUT<br>4 To PS/2 mouse 5 To CPU: PS/2 keyboard 5 To PS/2 keyboard

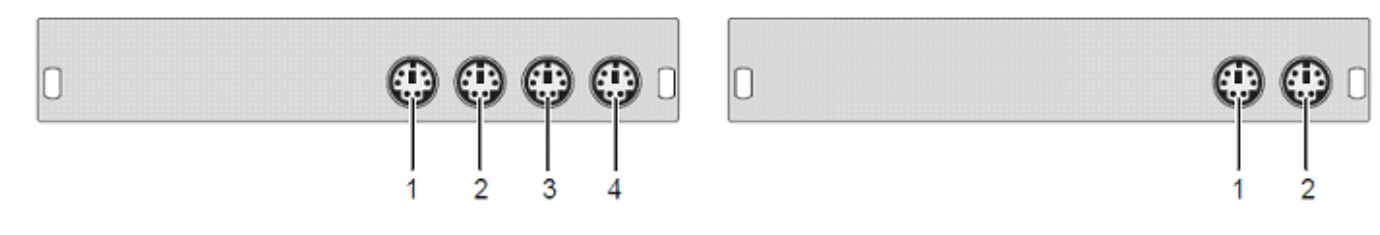

1 To local PS/2 mouse<br>
2 To local PS/2 keyboard<br>
2 To PS/2 keyboard<br>
2 To PS/2 keyboard 2 To local PS/2 keyboard 3 To CPU: PS/2 mouse 4 To CPU: PS/2 keyboard

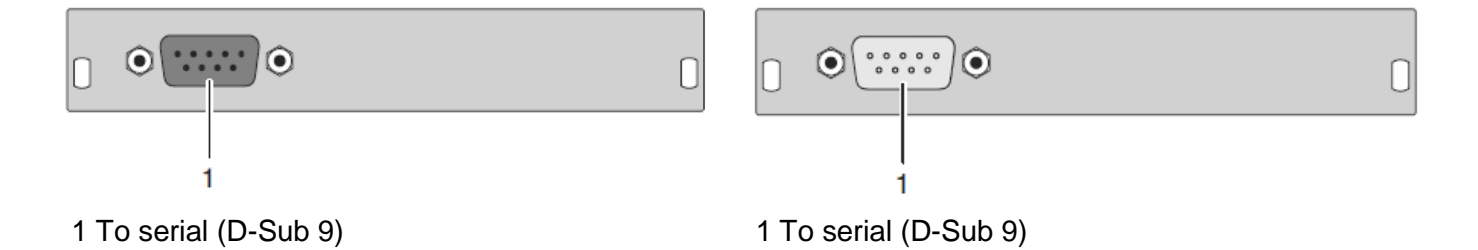

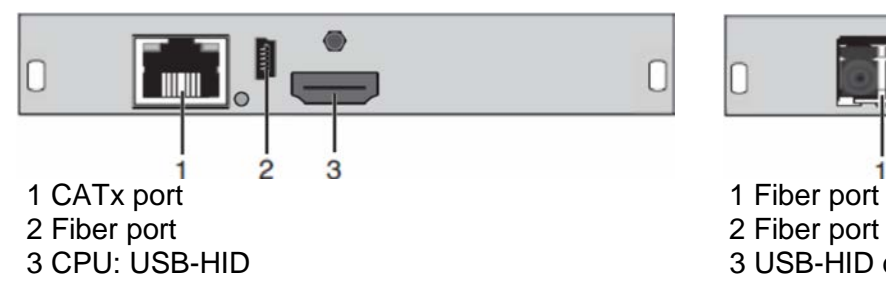

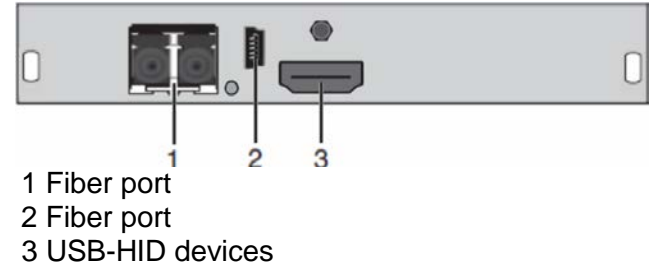

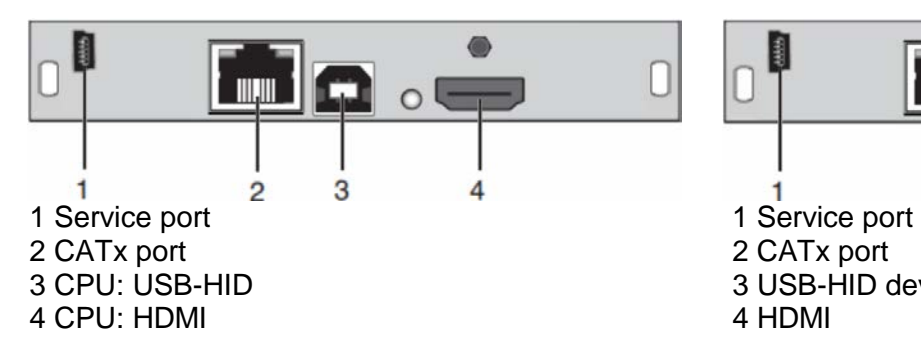

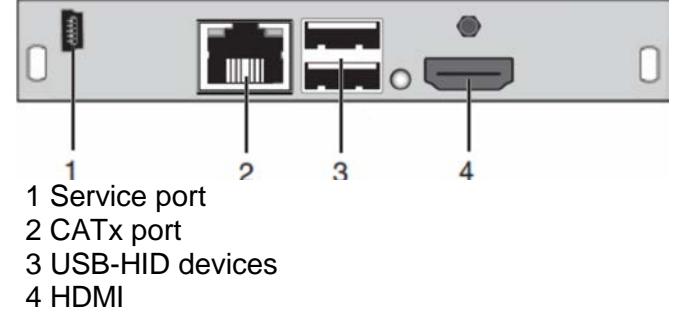

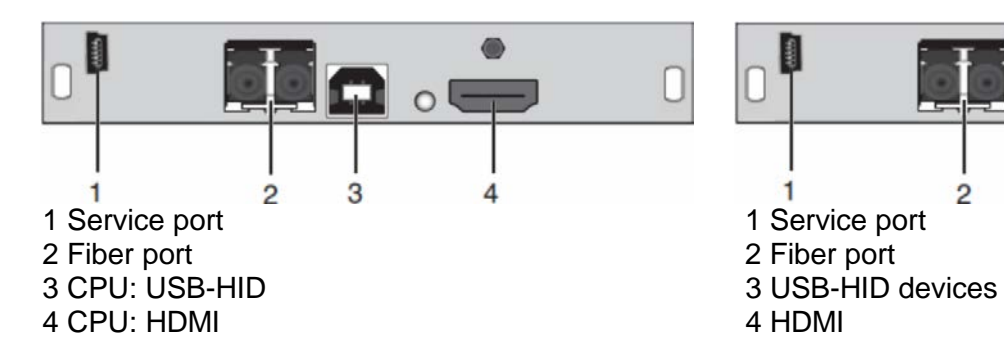

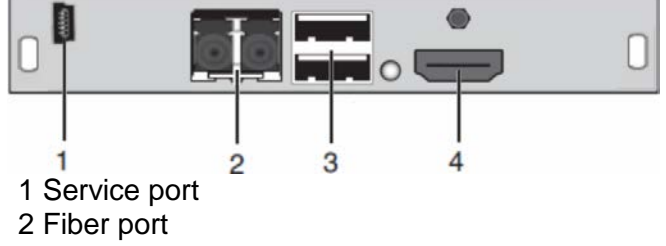

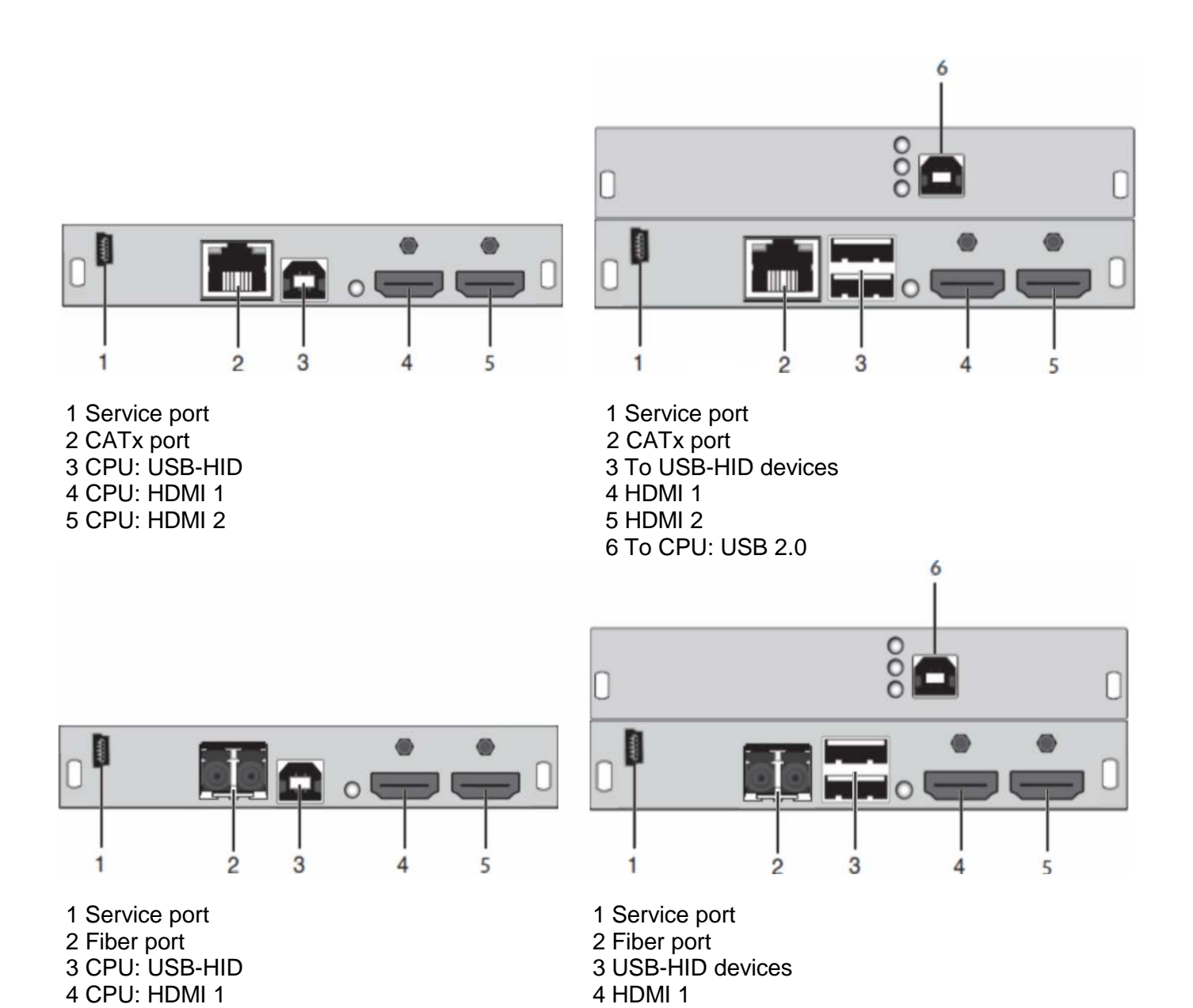

6 To CPU: USB 2.0

5 CPU: HDMI 2 5 HDMI 2

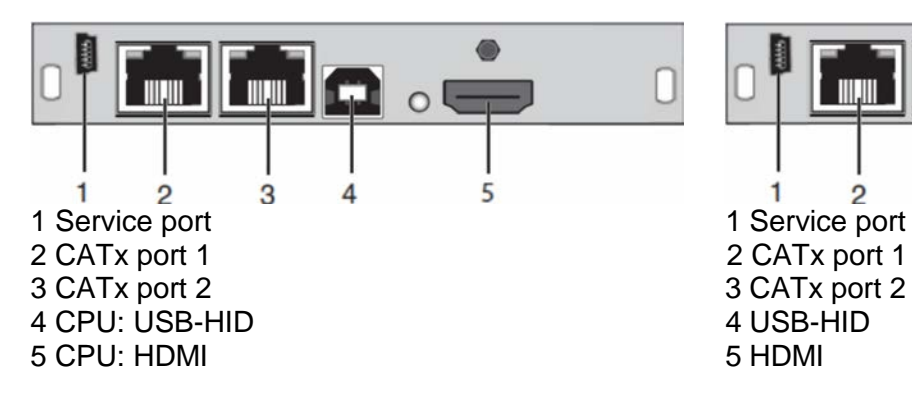

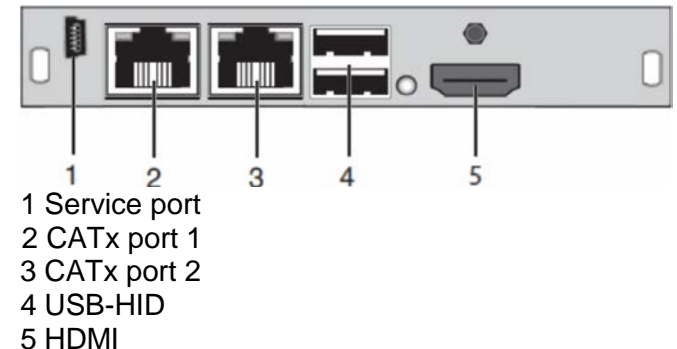

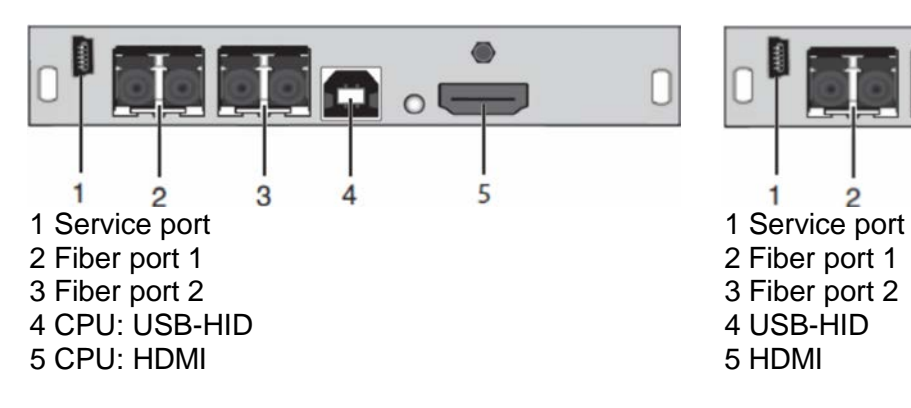

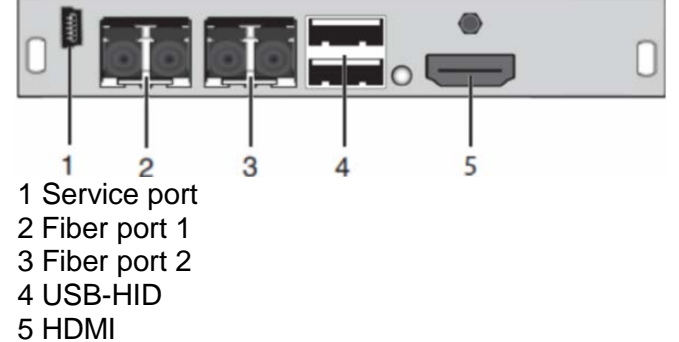

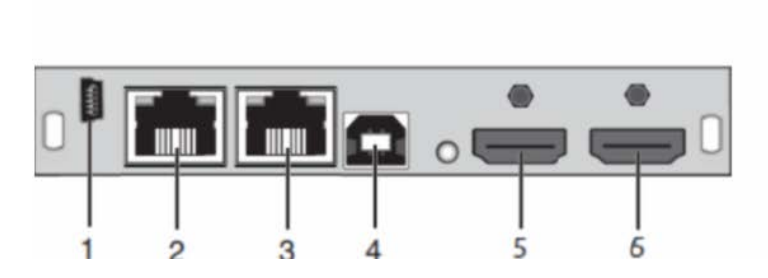

1 Service port 1 Service port 1 Service port 2 CATx port 1 2<br>
2 CATx port 2<br>
2 CATx port 2<br>
2 CATx port 2 3 CATx port 2 3 CATx port 2 3 CATx port 3 CATx port 3 CATx port 3 CATx port 3 CATx port 3 CATx port 3 CATx por 4 CPU: USB-HID 4 USB-HI 4 USB-HI 4 USB-HI 4 USB-HI 5 CPU: HDMI 1 5 HDMI 1 6 CPU: HDMI 2

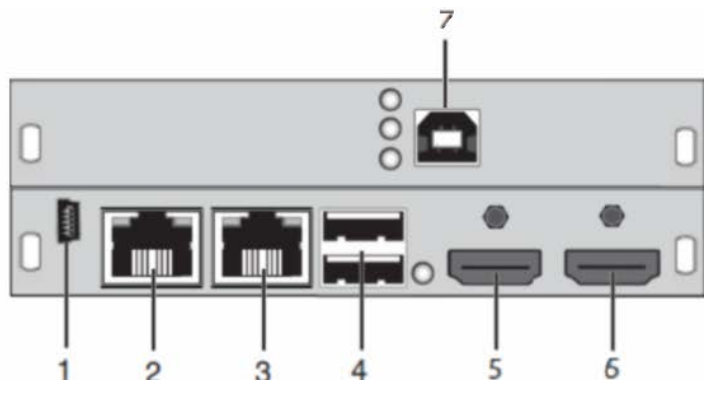

7 To CPU: USB 2.0

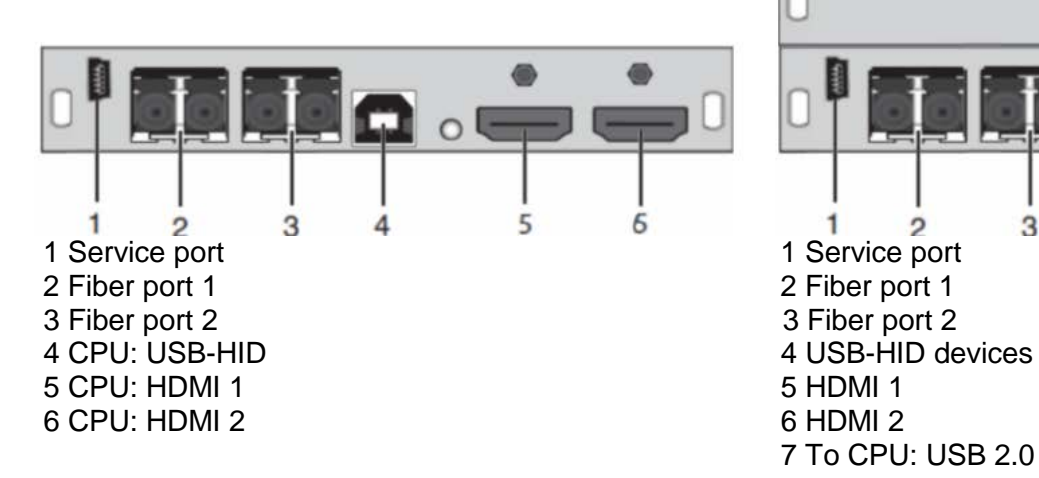

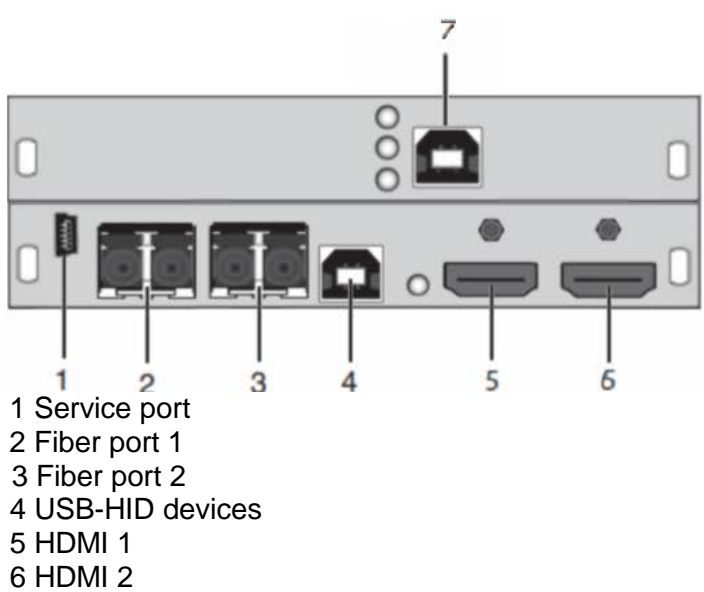

7 To CPU: USB 2.0

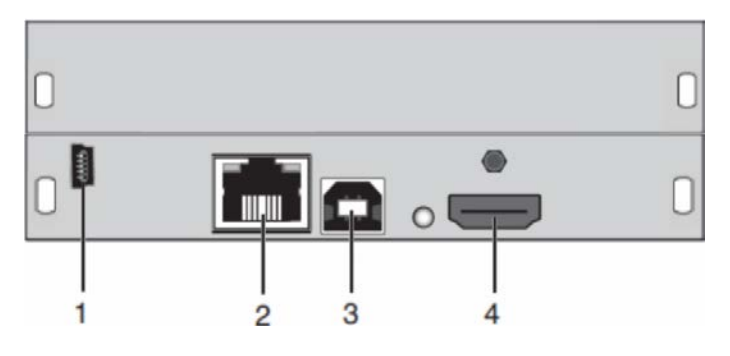

1 Service port<br>
2 CATx port 1 2 CATx port 1 2 CATx port 1 2 CATx port 1<br>
2 CATx port 1<br>
3 CPU: USB-HID 4 CPU: HDMI

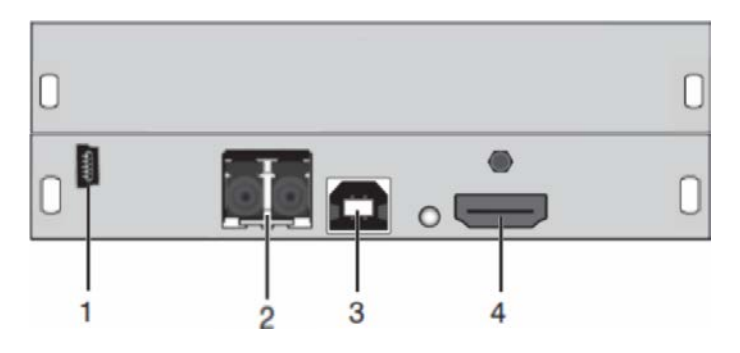

1 Service port 1 Service port 1 Service port 2 Fiber port 1 3 CPU: USB-HID 3 Fiber port 3 Fiber port 3 Fiber port 3 Fiber port 3 Fiber port 3 Fiber port 3 Fiber port 3 Fiber port 3 Fiber port 3 Fiber port 3 Fiber port 3 Fiber port 3 Fiber port 3 Fiber port 3 Fiber port 3 Fiber port 4 CPU: HDMI

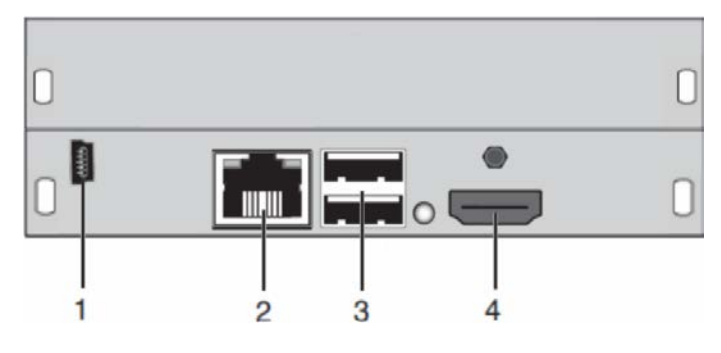

3 USB-HID devices<br>4 HDMI

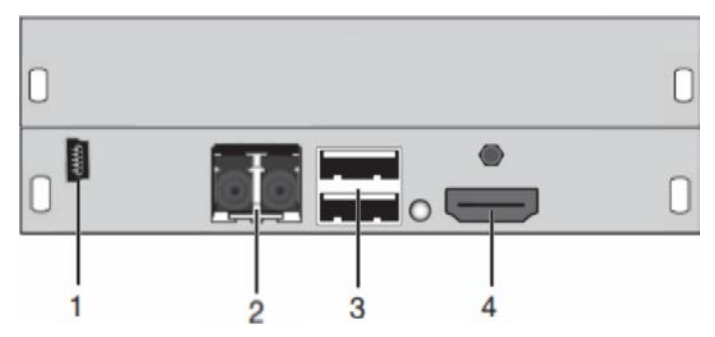

2 Fiber port 1<br>3 Fiber port 2

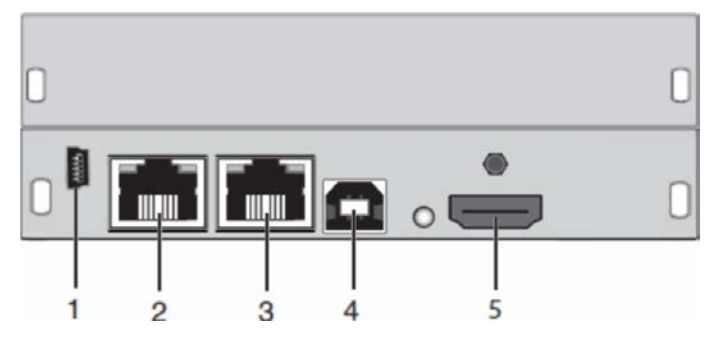

1 Service port 1 Service port 1 Service port 2 CATx port 1 3 CATx port 2 3 CATx port 2<br>4 CPU: USB-HID 4 USB-HID 4 CPU: USB-HID 4 USB-HID 4 USB-HID 4 USB-HID 4 USB-HID 4 USB-HID 4 USB-HID 4 USB-H 5 CPU: HDMI

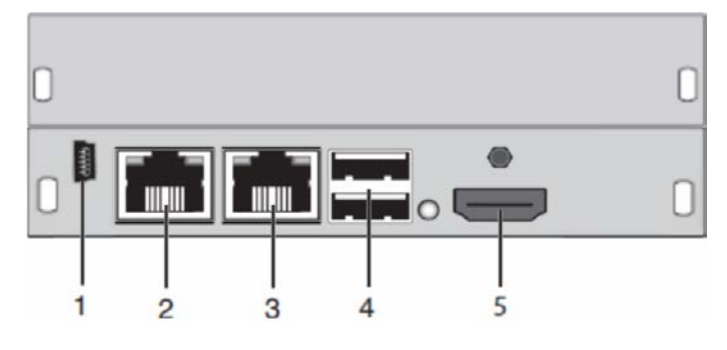

2 CATx port 1

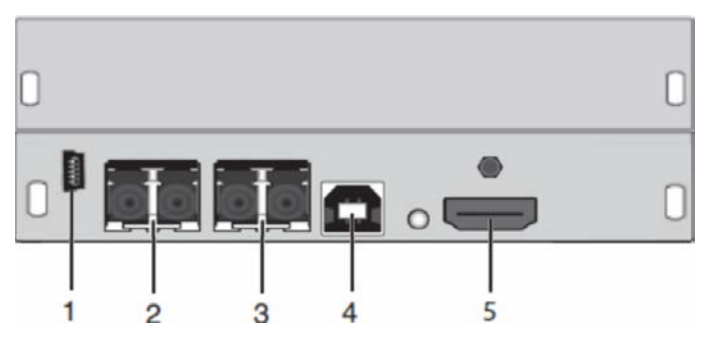

1 Service port 1 Service port 1 Service port 2 Fiber port 1<br>
2 Fiber port 2<br>
2 Fiber port 2<br>
2 Fiber port 2 3 Fiber port 2 3 Fiber port 3 Fiber port 3 Fiber port 3 Fiber port 3 Fiber port 4 CPU: USB-HID 4 USB-HID 4 USB-HID 4 USB-HID 4 USB-HID 4 USB-HID 4 USB-HID 4 USB-HID 4 USB-HID 4 USB-HID 4 USB 5 CPU: HDMI

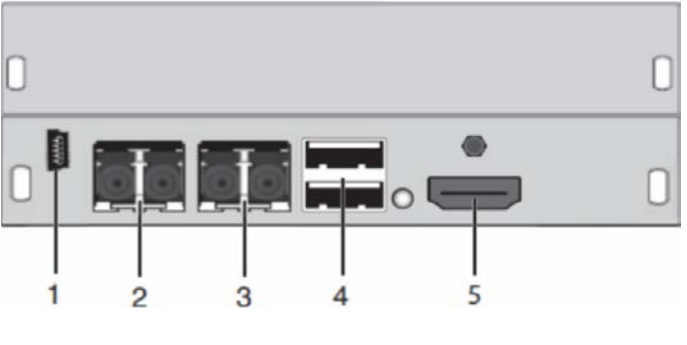

- 
- 
- 
- 

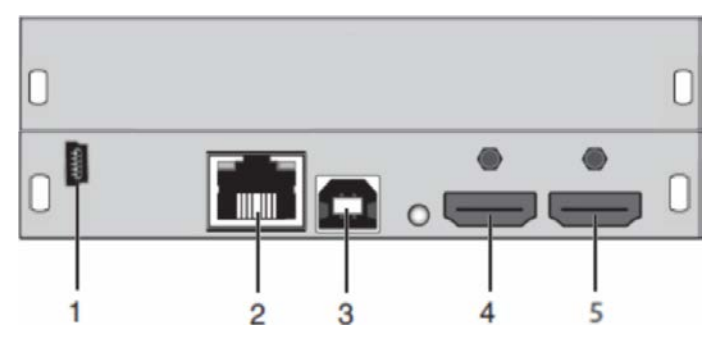

1 Service port 1 Service port 1 Service port 2 CATx port 1 3 CPU: USB-HID 3 CATx port 3 CATx port 3 CATx port 3 CATx port 3 CATx port 3 CATx port 3 CATx port 3 CATx port 3 CATx port 2 and 3 CATx port 3 CATx port 3 CATx port 3 CATx port 3 CATx port 3 CATx port 3 CATx port 3 CATx po 4 CPU: HDMI 1 4 HDMI 1 4 HDMI 1 4 HDMI 1 5 CPU: HDMI 2

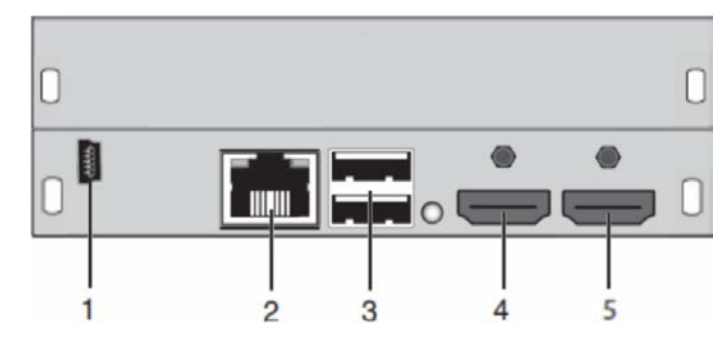

2 CATx port 1<br>3 CATx port 2

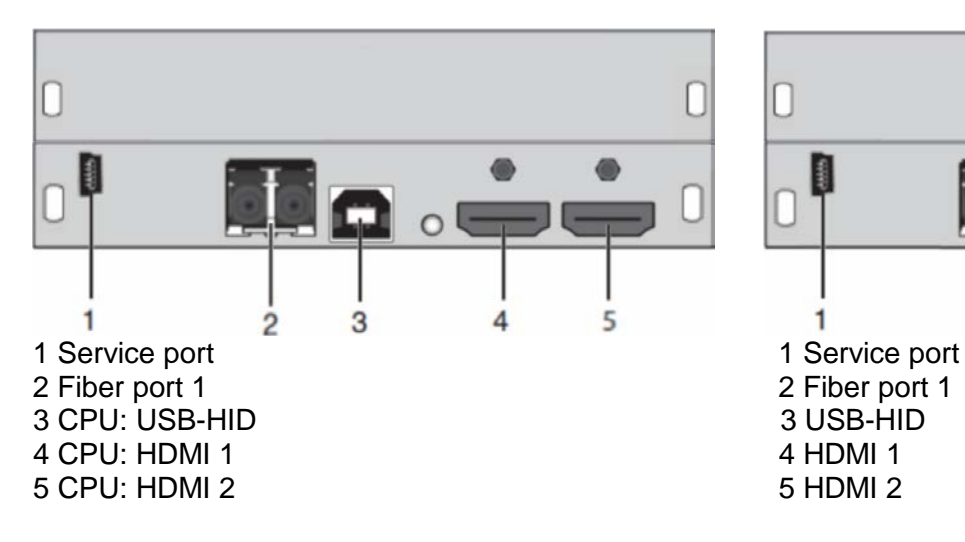

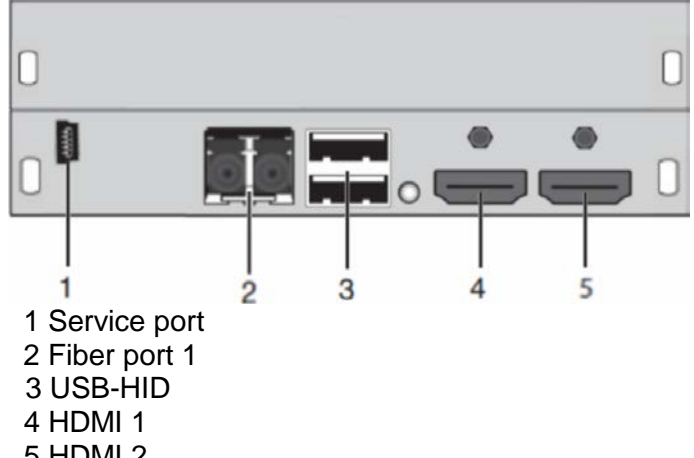

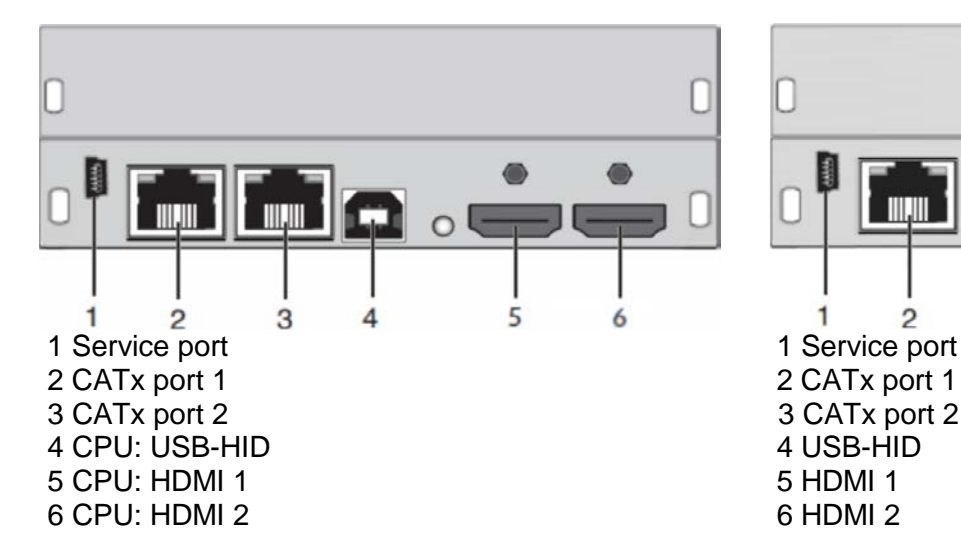

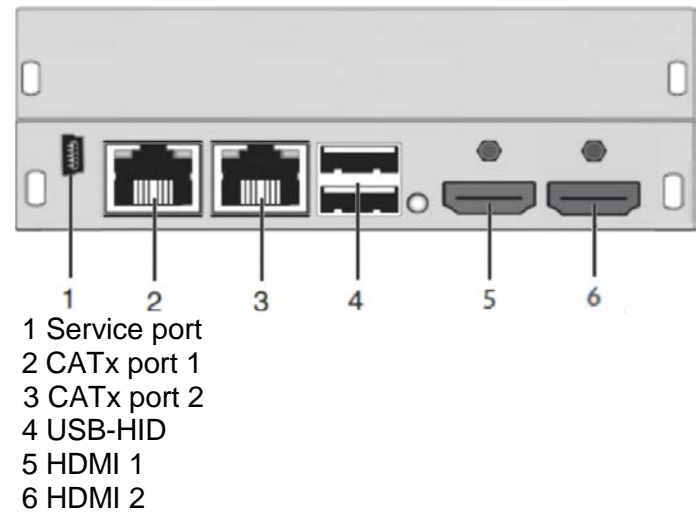

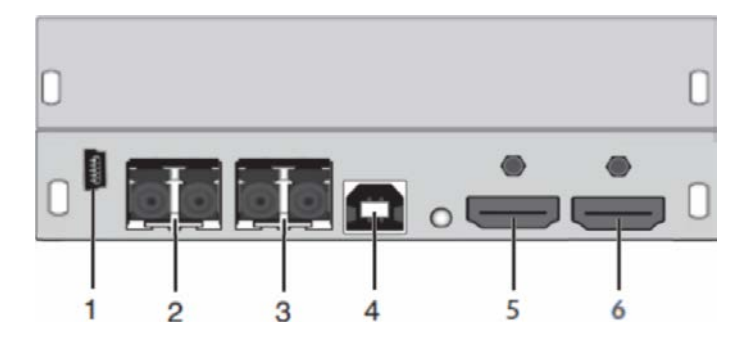

1 Service port 1 Service port 1 Service port 2 Fiber port 1 3 Fiber port 2<br>4 CPU: USB-HID 5 CPU: HDMI 1 5 HDMI 1 6 CPU: HDMI 2

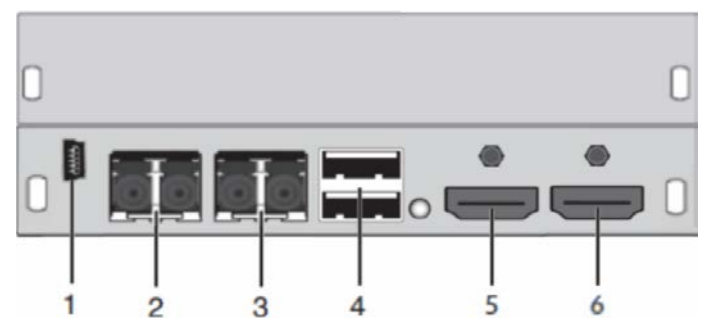

2 Fiber port 1<br>3 Fiber port 2 4 To USB-HID devices<br>5 HDMI 1

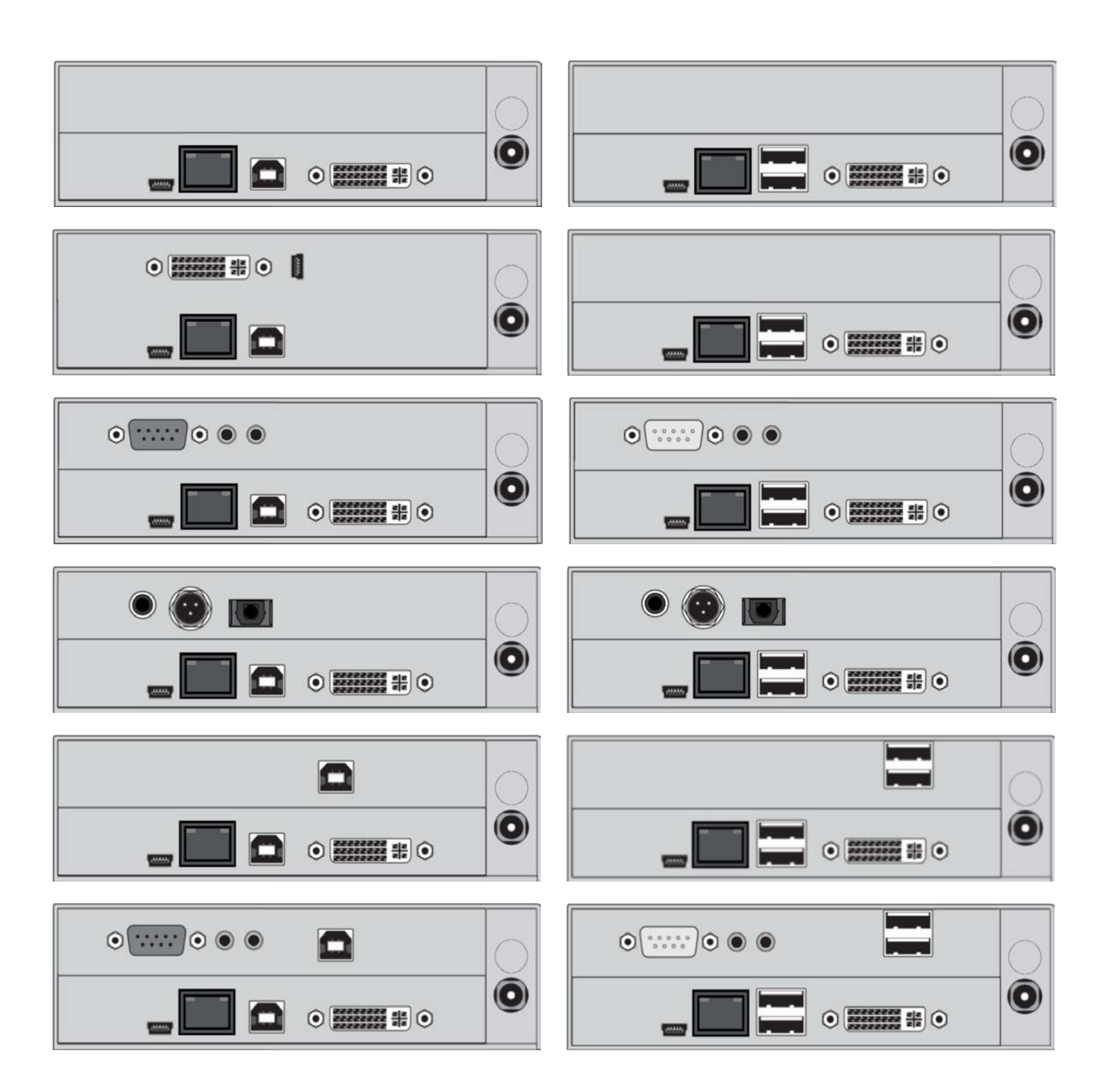

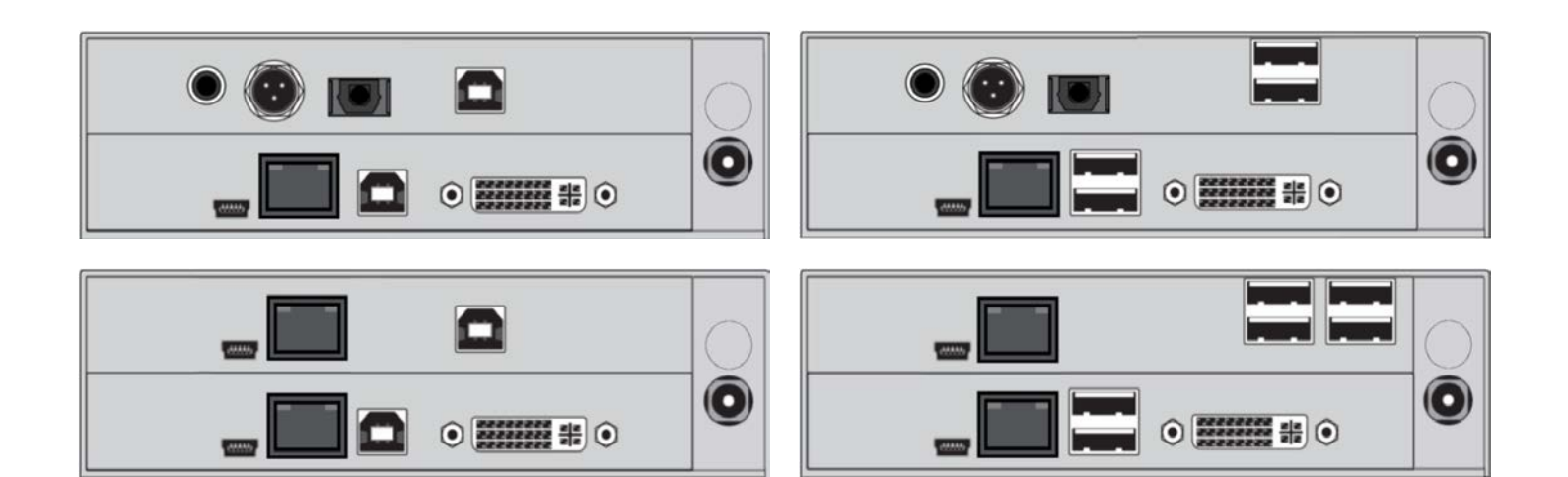

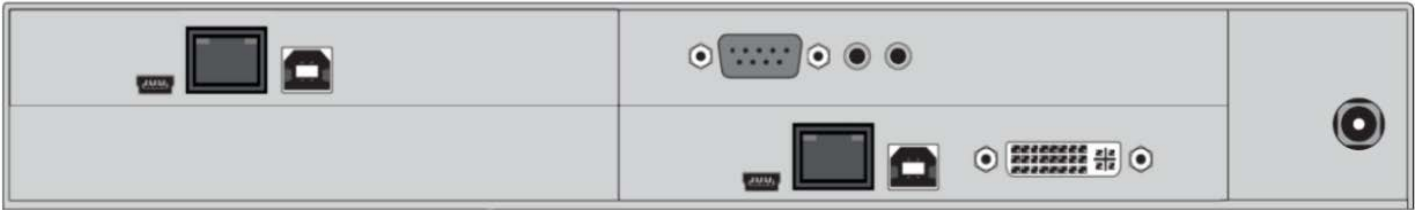

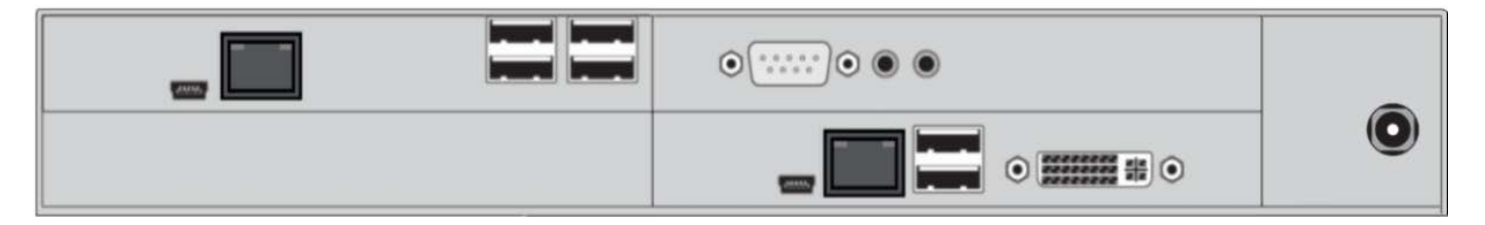

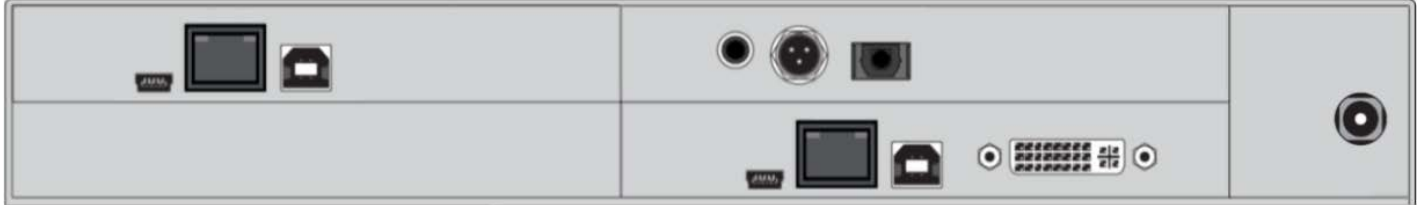

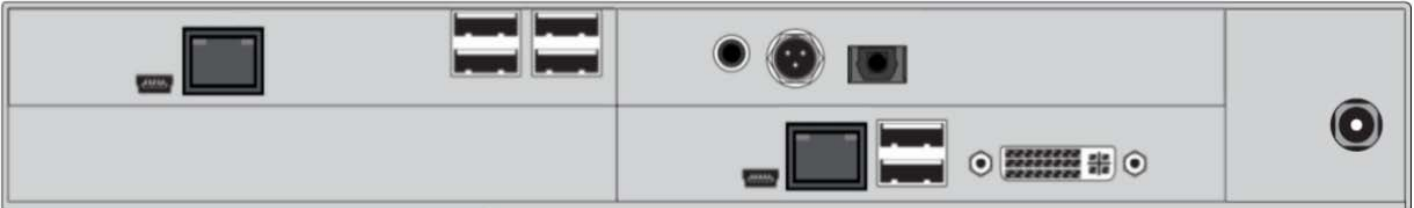

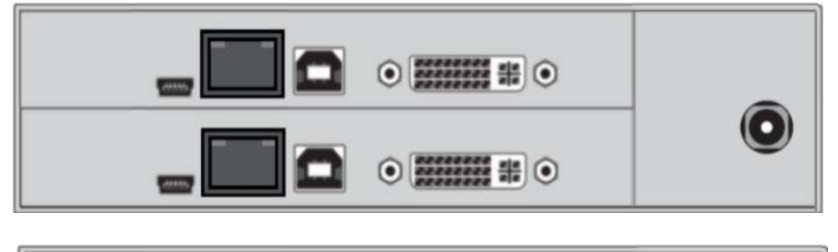

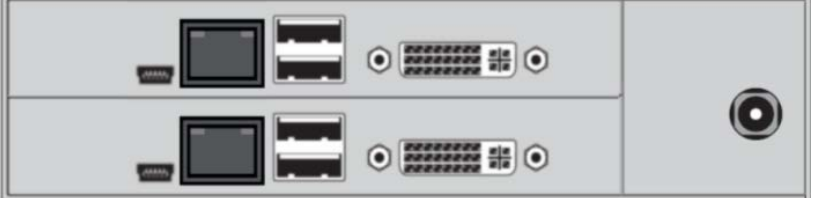

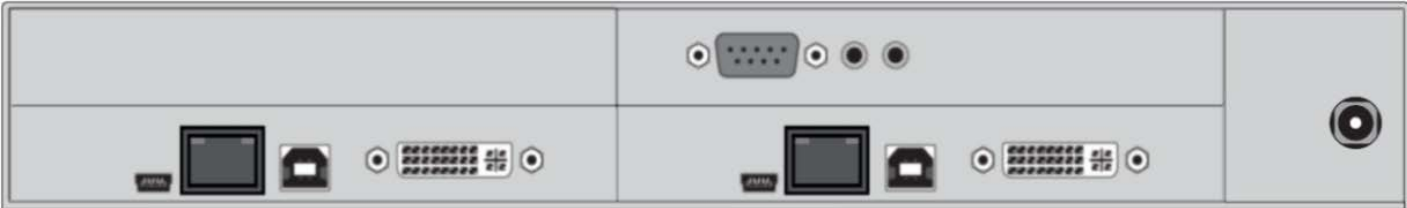

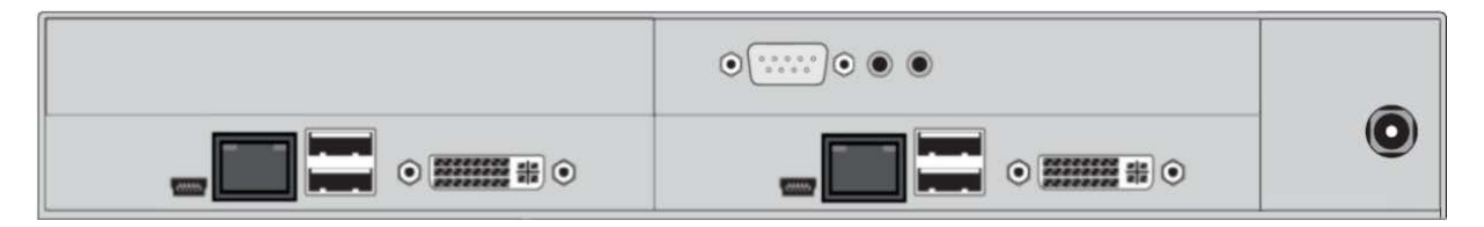

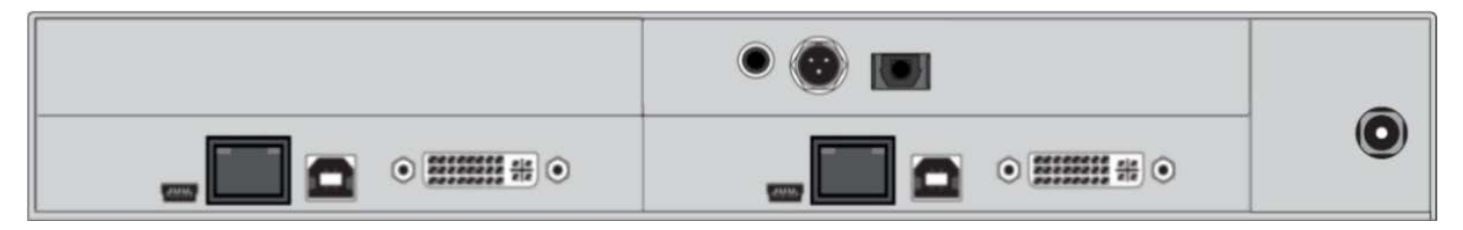

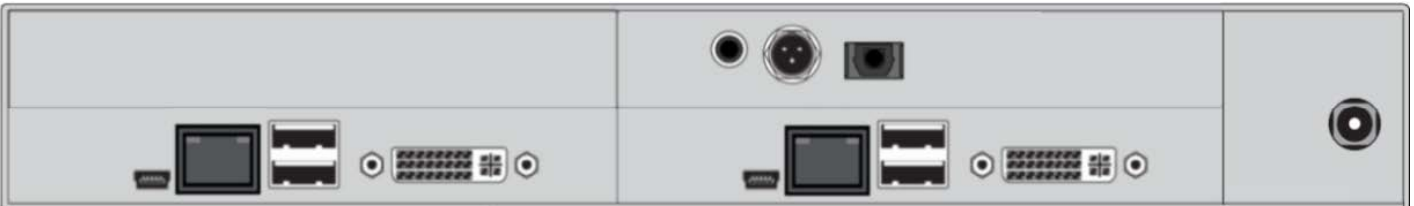

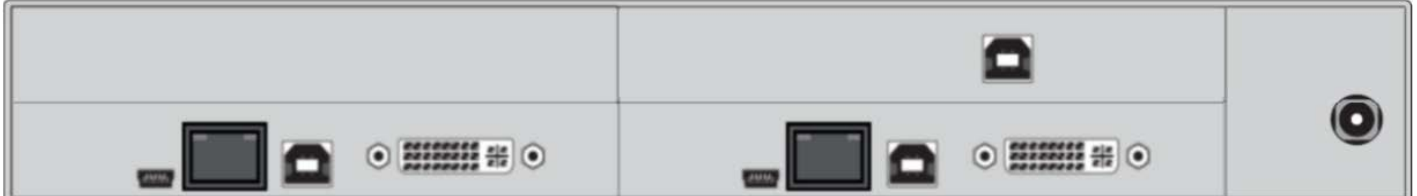

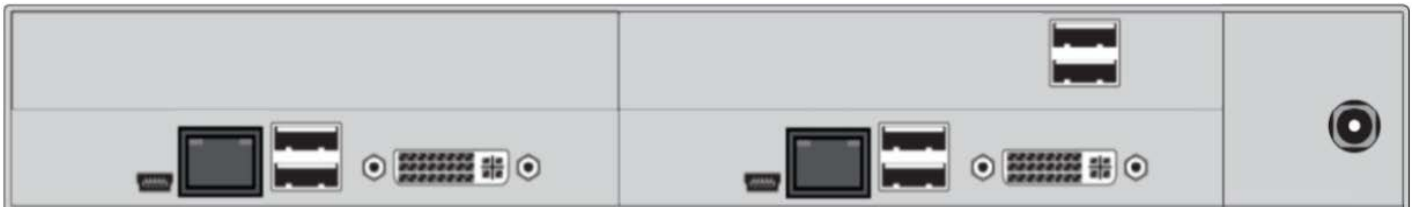

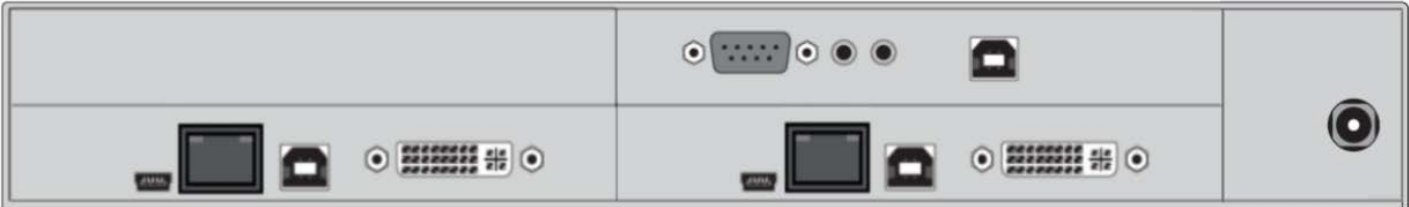

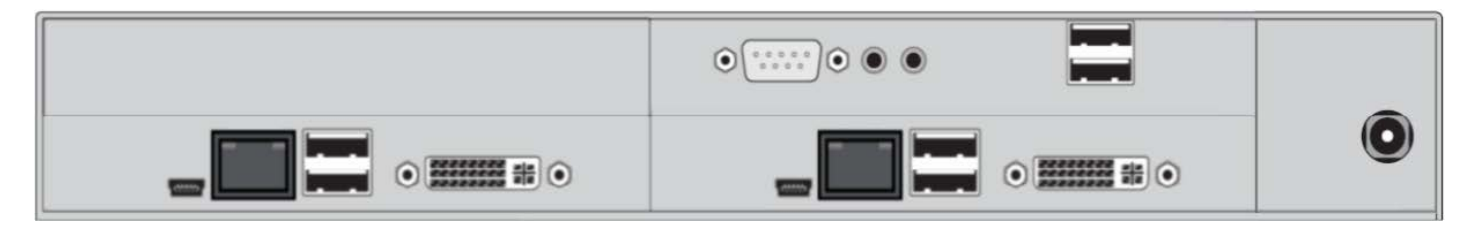

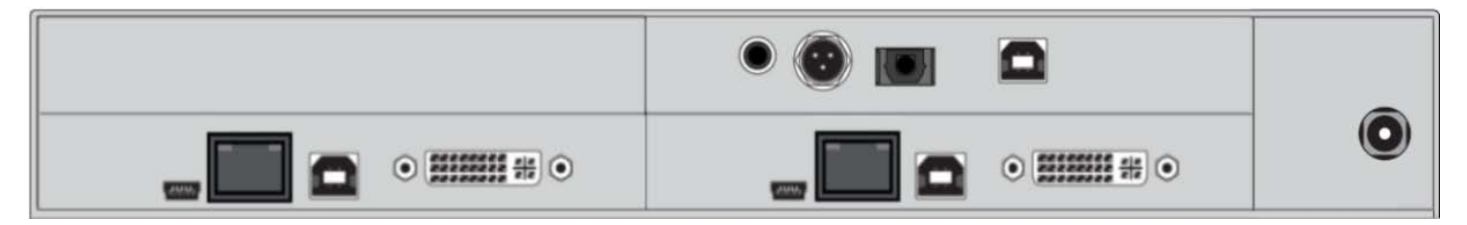

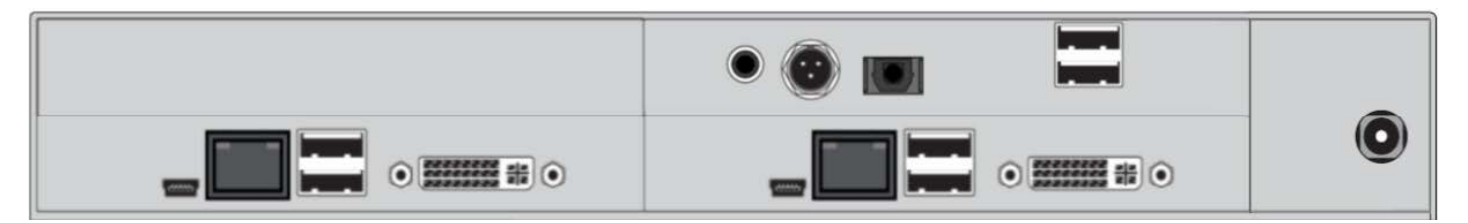

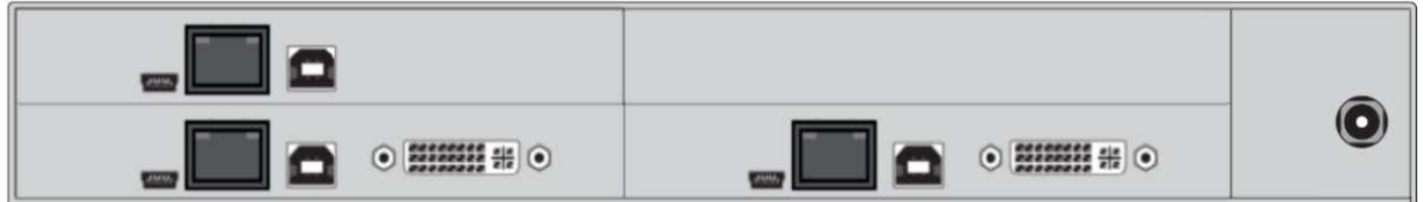

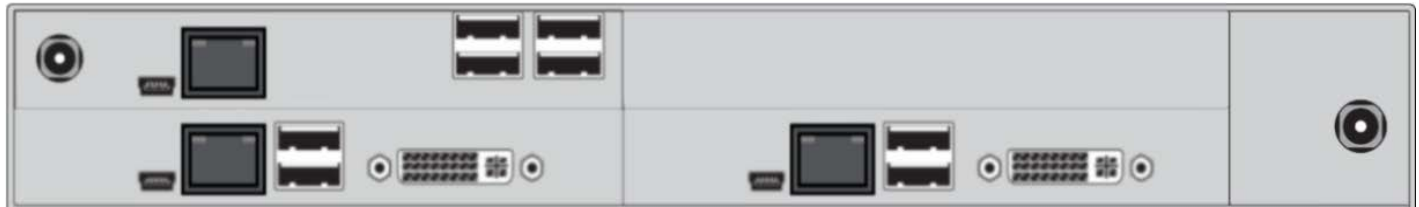

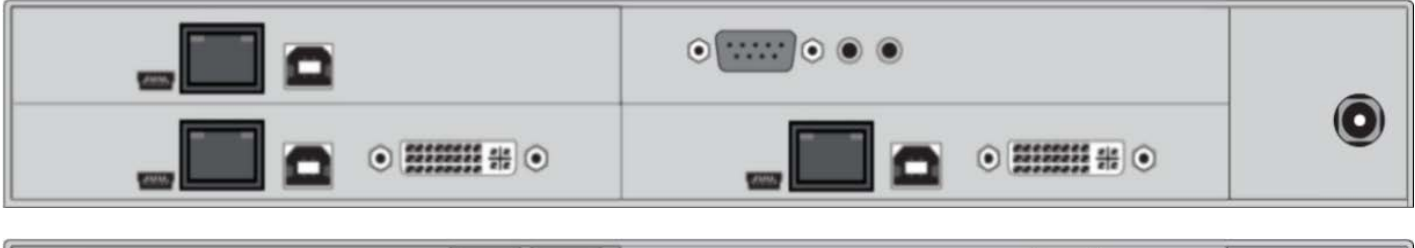

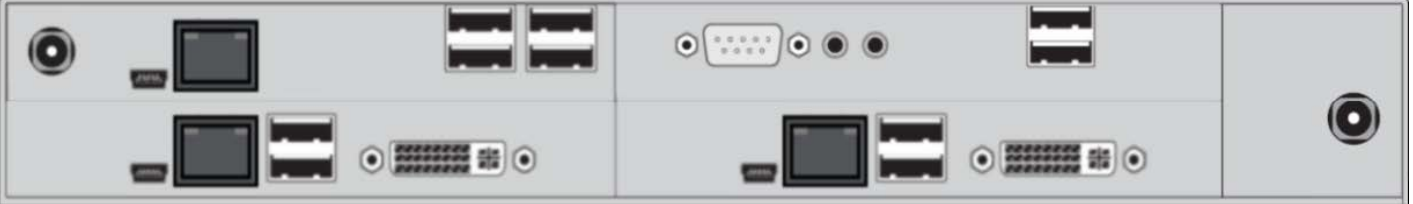

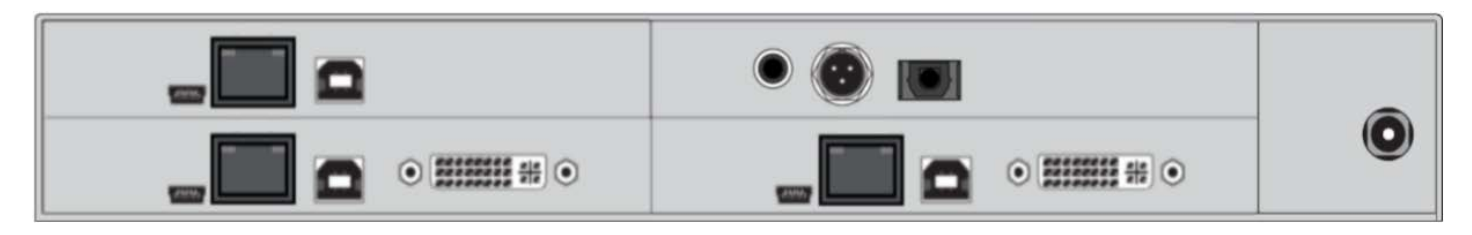

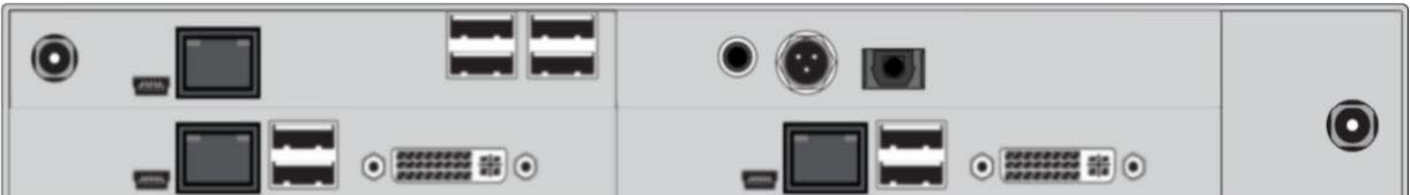

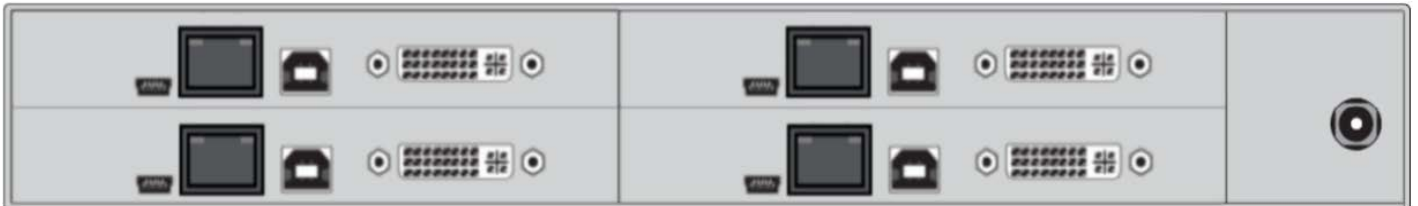

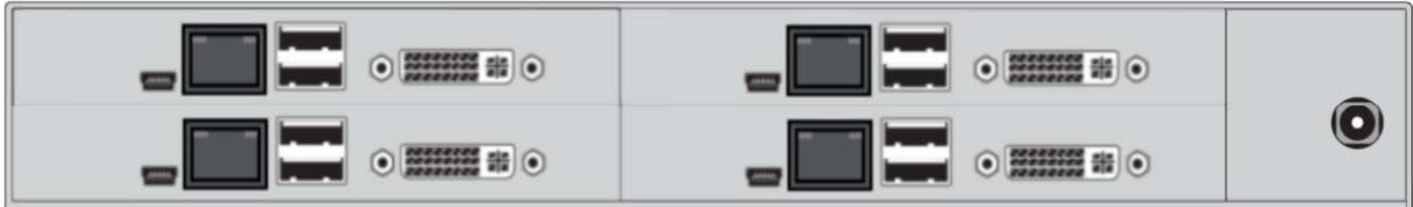

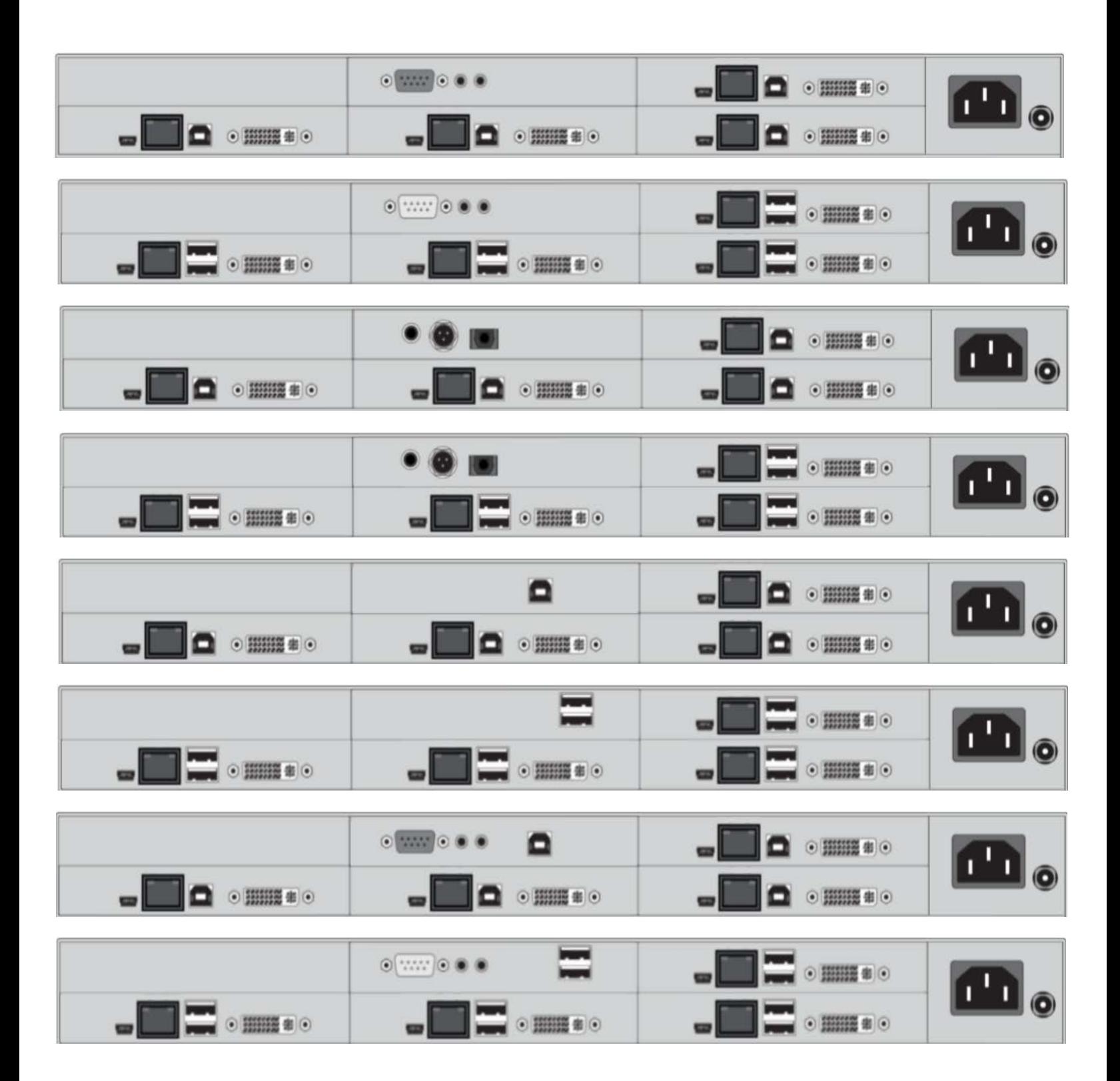

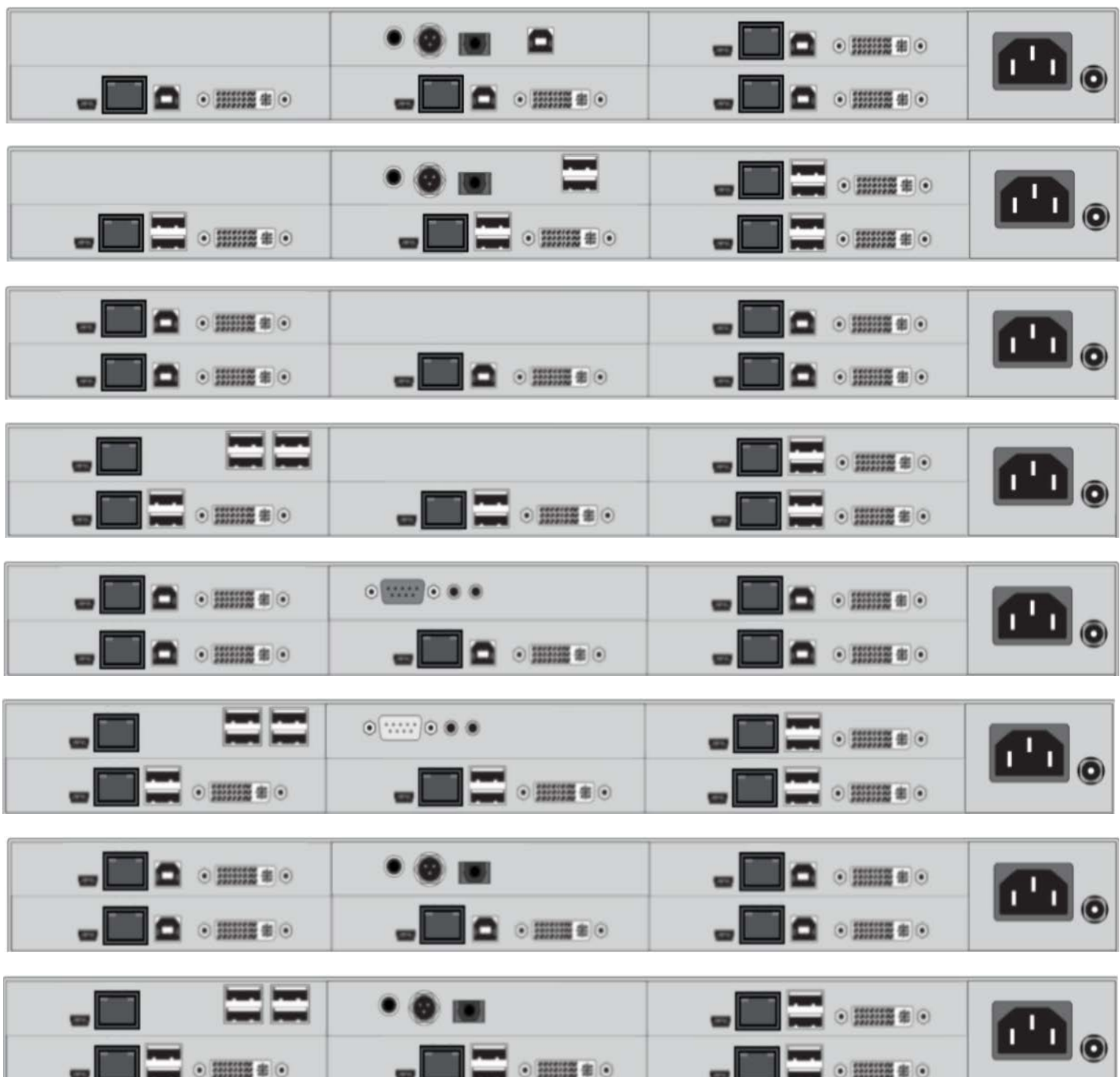

 $-$ 

<u> 150 million pro</u>

- 50

# **STATUS**

# **Status LEDs**

## **Status KVM Extender Module**

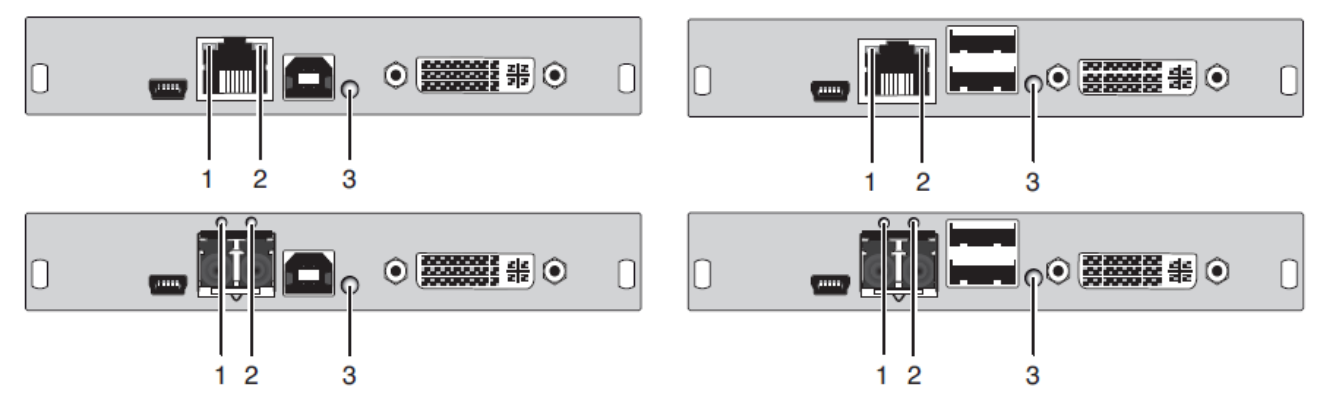

The KVM Extender module is fitted with a multi color LED on both sides for overall status indication and with two further LEDs on the back side for indication of the connection status.

# **LED 1 and 2: Connection Status**

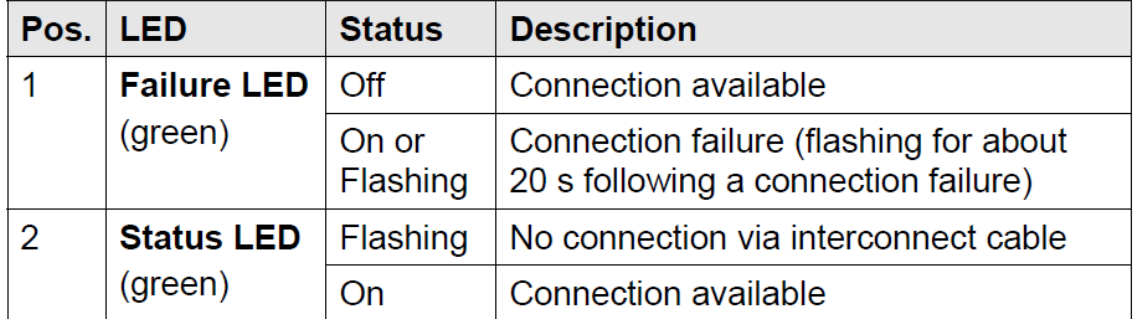

# **LED 3: USB and Video Status**

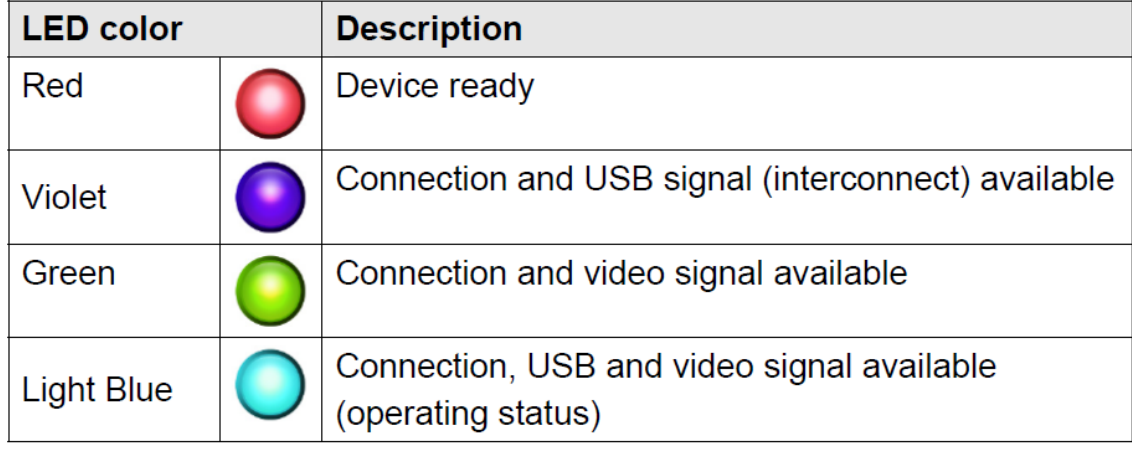

# **Status KVM Extender Module VGA / DVI-I**

The KVM Extender module with VGA / DVI-I input is fitted with a multicolor LED on the front side of the Transmitter Unit for indication of connection status.

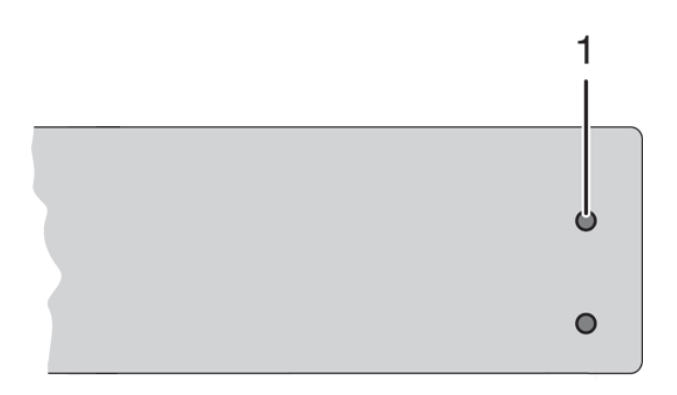

# LED 1: Connection Status VGA / DVI-I

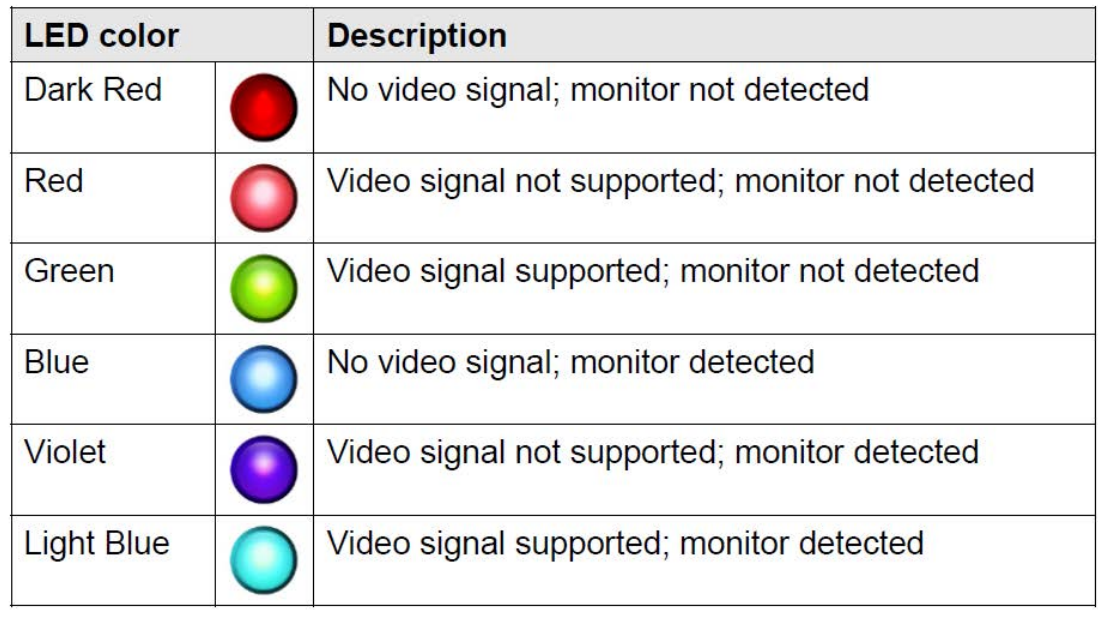

# **Status Upgrade Module Digital Audio**

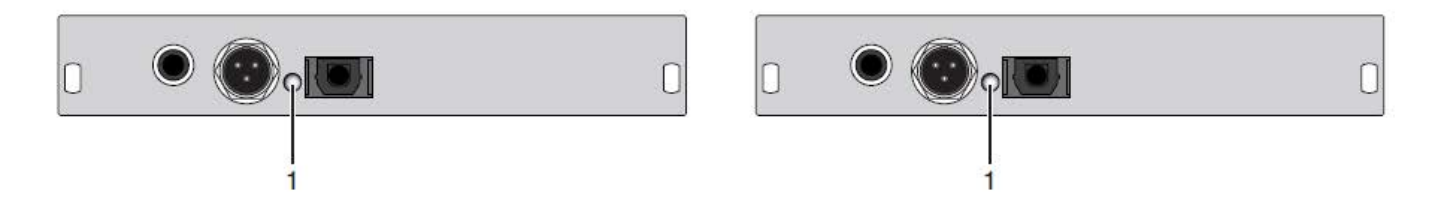

The upgrade module digital audio is fitted with a further multi-color LED on the rear side for indication of the connection status:

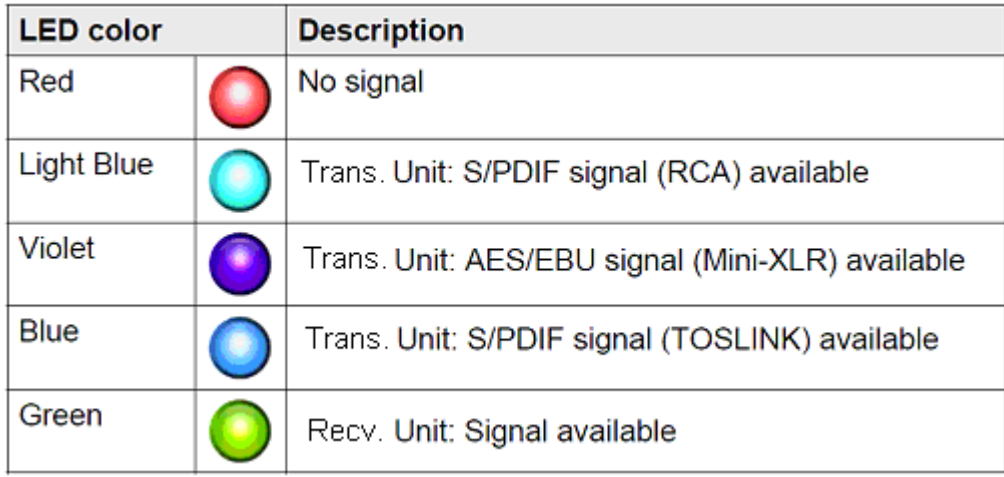

.

# **Status Upgrade Module USB-HID**

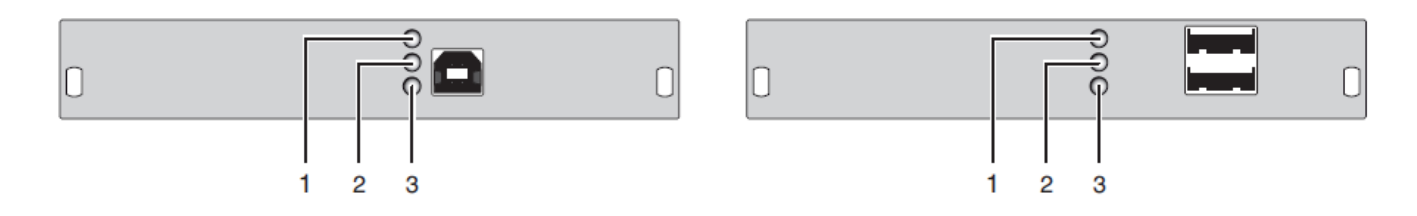

The upgrade module USB-HID is fitted with three further LEDs on the rear side for indication of the connection status:

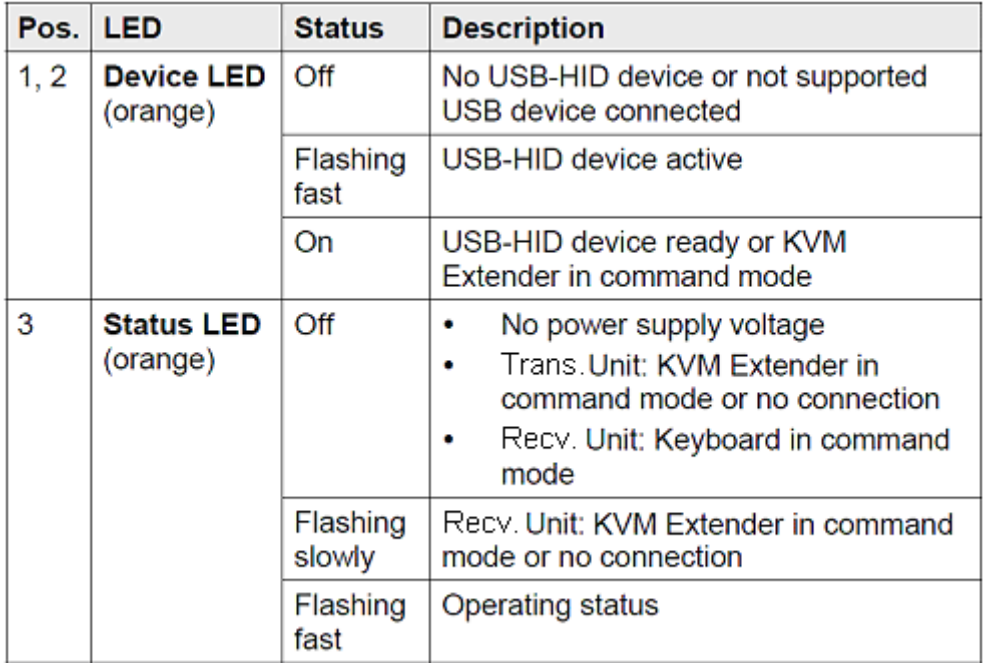

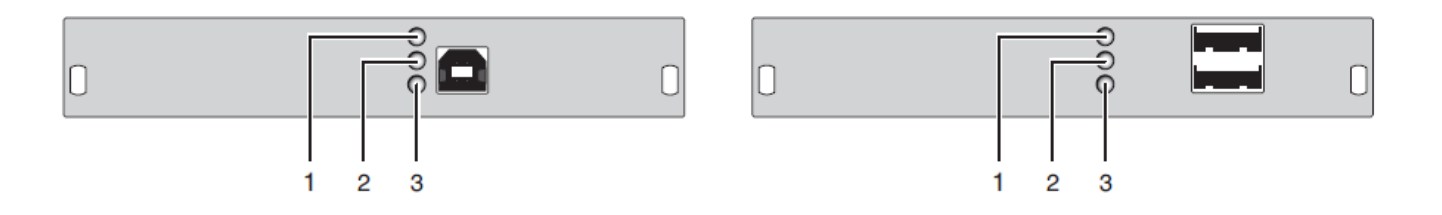

The upgrade module USB 2.0 embedded is fitted with three further LEDs on the rear side for indication of the connection status:

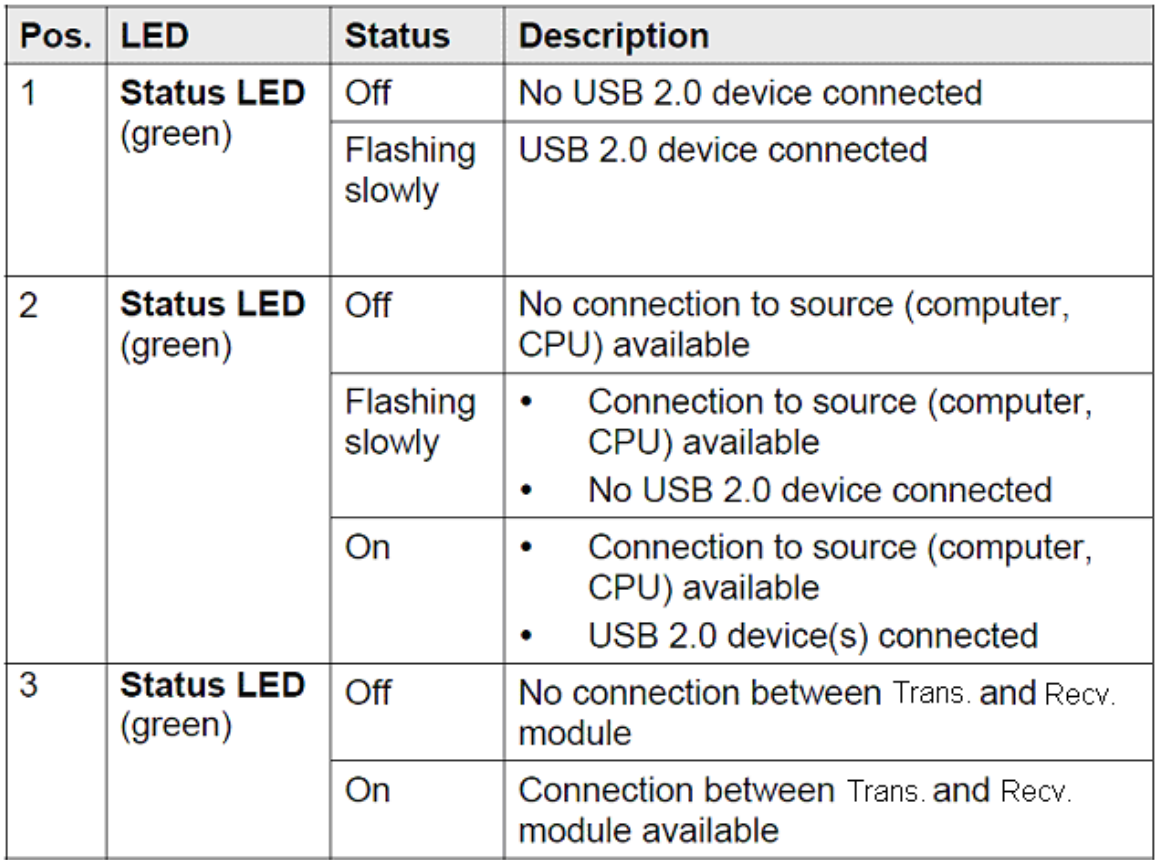

# **Status Upgrade Module USB 2.0**

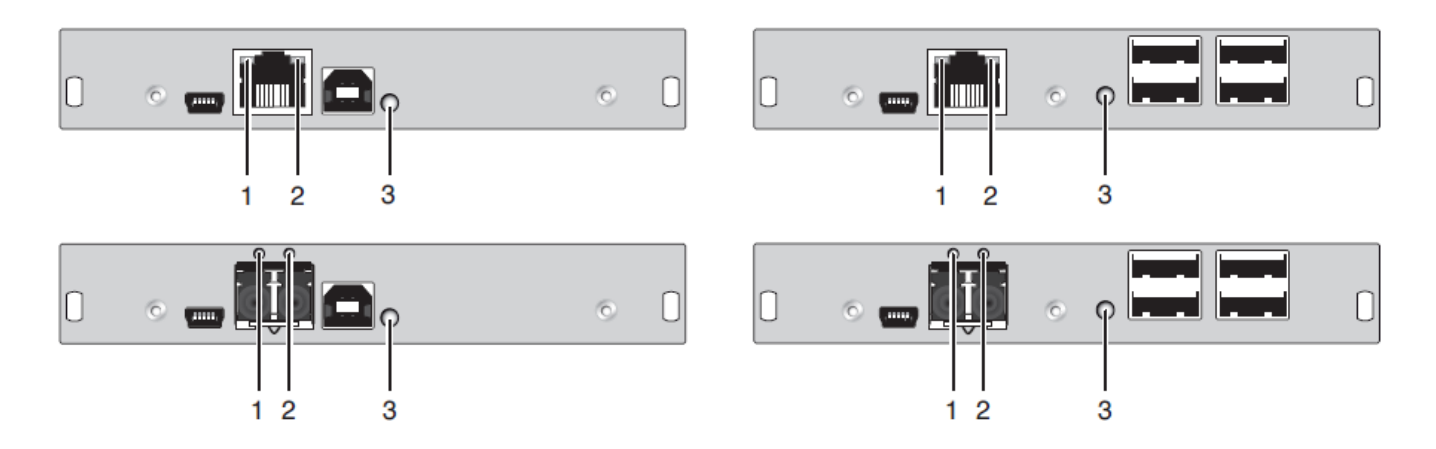

The upgrade module USB 2.0 is fitted with a multi color LED on both sides for overall status indication and with two further LEDs on the back side for indication of the connection status.

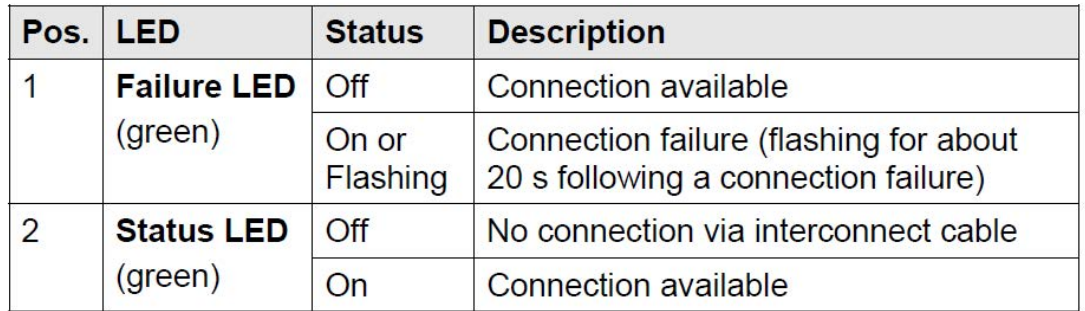

# LED 3: USB 2.0 Status

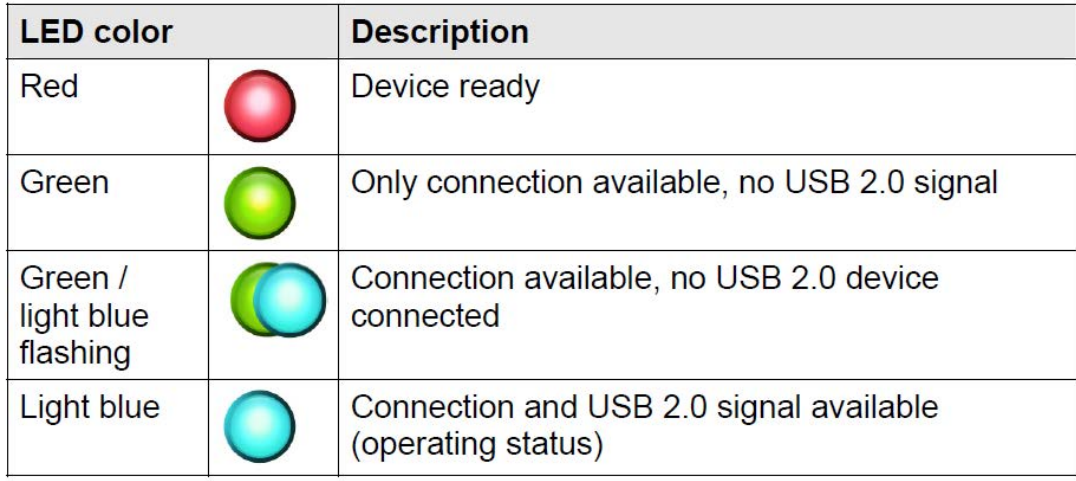

# **SETUP**

# **System Setup**

First time users are recommended to setup the system with the Transmitter unit and the Receiver unit in the same room as a test setup. This will allow you to identify and solve any cabling problems, and experiment with your system more conveniently. Please verify that interconnect cables, interfaces, and handling of the devices comply with the requirements.

#### **KVM Extender Setup**

1. Switch off all devices.

#### **Receiver Unit Installation**

- 2. Connect your monitor(s), keyboard and mouse to the Receiver unit.
- 3. Connect the Receiver unit with the interconnect cable(s).
- 4. Connect the 5VDC power supply to the Receiver unit.

#### **Transmitter Unit Installation**

5. Connect the source (computer, CPU) to the supplied cables to the Transmitter unit. Please ensure the cables are not strained.

- 6. Connect the Transmitter unit to the interconnect cable(s).
- 7. Connect the 5VDC power supply to the Transmitter unit.
- 8. Power up the system.
- To power up the system, the following sequence is recommended:

Monitor – Receiver unit – Transmitter unit – source.

#### **Setup of Upgrade Modules**

The modules can be hot plugged.

#### **Upgrade Module Analog Audio / Serial:**

1. Connect the audio source with the Transmitter unit (e.g. CPU audio output with Transmitter audio input, CPU audio input with Transmitter audio output).

- 2. Connect the audio output at the Receiver unit with headphones or suitable speakers.
- 3. Connect the audio input at the Receiver unit with a suitable microphone.

#### **Upgrade Module Serial RS422:**

- 1. Connect the CPU to the Transmitter unit by using the serial cable.
- 2. Connect the Receiver unit to the serial connector of the input device.

#### **Upgrade Module Digital Audio:**

- 1. Connect the digital audio source with Transmitter unit using the appropriate audio cable.
- 2. Connect the audio output of the Receiver unit with digital speakers or audio amplifiers.

If several active sources are connected, Mini-XLR input takes priority. The audio signal is available at all outputs.

#### **Upgrade Module USB-HID:**

- 1. Connect the CPU with the Transmitter unit (USB-HID 2).
- 2. Connect the USB-HID devices to the Receiver unit (Connect to USB-HID devices 2).

#### **Upgrade Module PS/2:**

- 1. Connect the CPU to a CPU unit via proved PS/2 cables for PS/2 devices.
- 2. Connect the PS/2.

#### **Upgrade Module USB 2.0 Embedded:**

- 1. Connect a CPU USB 2.0 port to the Transmitter unit (USB 2.0).
- 2. Connect the USB 2.0 devices to the Receiver unit (Connect to USB 2.0 devices).

#### **Upgrade Module USB 2.0:**

- 1. Connect a CPU USB 2.0 port to the Transmitter (USB 2.0).
- 2. Connect the USB 2.0 devices to the Receiver unit (Connect to USB 2.0 devices).

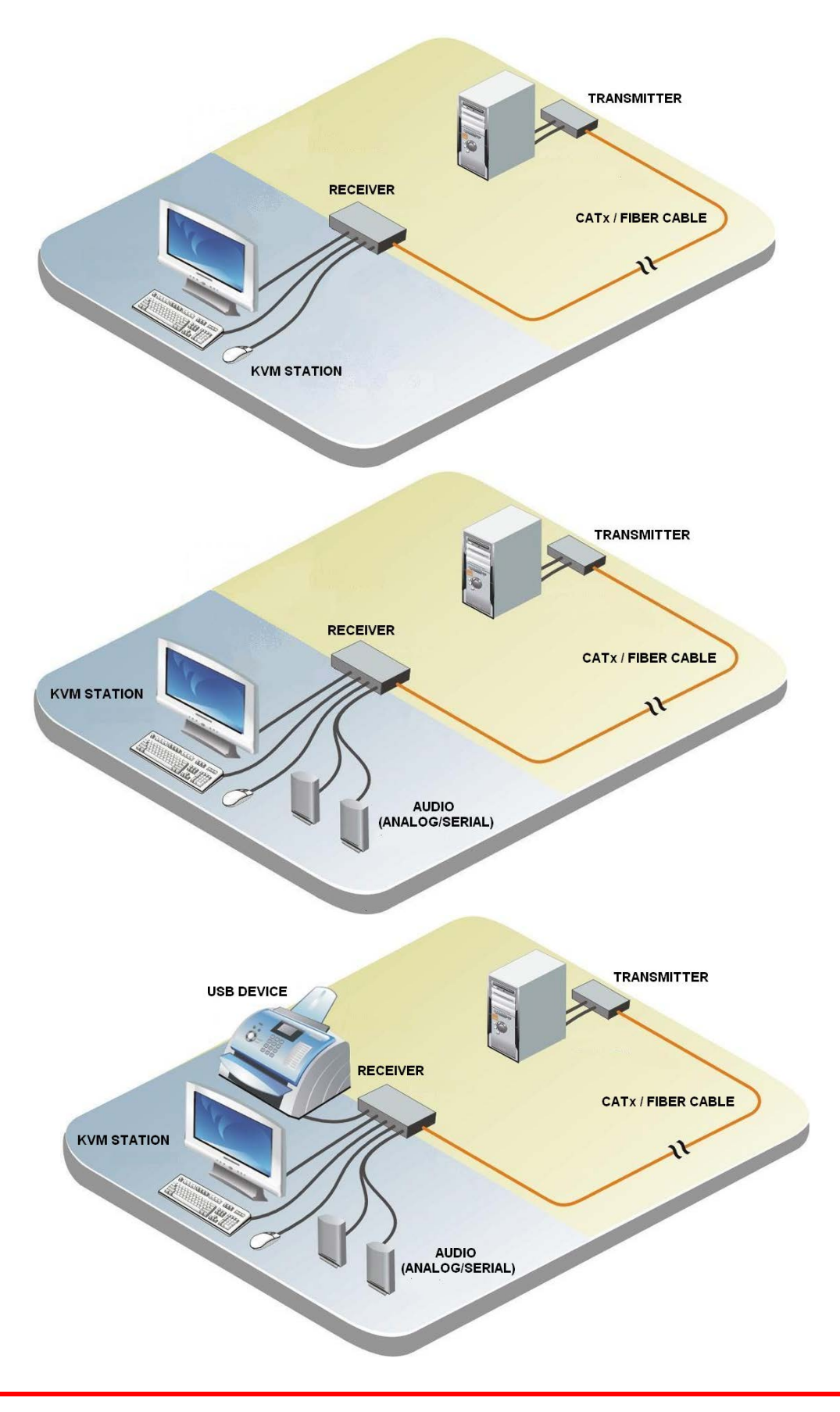

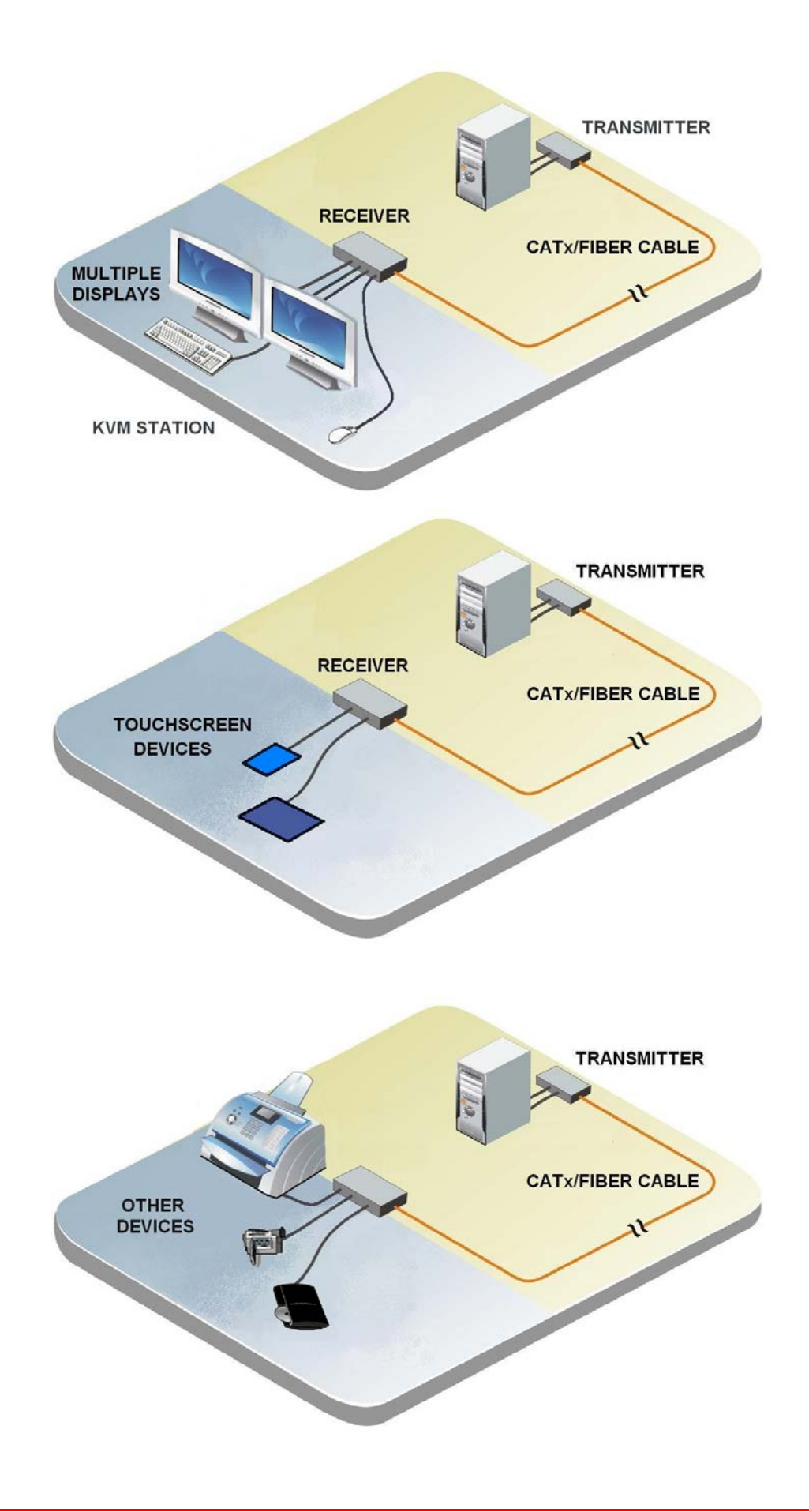

# **CONFIGURATION**

# **Configuration**

#### **Transmission Parameters**

The device operates with a proprietary compression method. In default configuration, the device adapts dynamically to the monitor's resolution and image content. This configuration is suitable for almost all conditions and should only be modified if image quality is not fully satisfactory. In exceptional cases there can be dropped frames, loss of single pictures or color effects.

#### **DDC Settings**

By default, the device transmits the factory preset DDC information to the CPU. This information is suitable in most cases. The download of the DDC information of the console monitor can be performed during normal operation (See 'Operation' section below).

#### **Uploading DDC Information**

For special requirements, DDC information can be retrieved and uploaded as a binary file at both the Transmitter unit and the Receiver unit. Connect your computer with a USB mini cable to the service port of the Transmitter unit or Receiver unit. The data area of the unit is now accessible as a flash drive "Extender". Copy the binary file containing your specific DDC information to the flash drive of the Transmitter unit or Receiver unit. The current DDC information is replaced.

#### **Retrieving DDC Information**

Copy the file "DDC-EDID.bin" on the flash drive of the Transmitter unit to your computer. To open the binary file, you have to install suitable software, e.g. WinDDCwrite

#### **Reset to Factory DDC Information**

Delete the file called "DDC-EDID.bin" on the flash drive of the Transmitter unit.

#### **Command Mode**

During normal use, the console keyboard functions in the usual manner. However, for all KVM Extenders with USB-HID support, you can set the keyboard into a Command Mode by using a specific 'Hot Key' sequence. While in Command Mode, several functions are performed via keyboard commands. To exit Command Mode, press <Esc>. While in Command Mode, the LEDs **Shift** and **Scroll** on the console keyboard will flash. In Command Mode normal keyboard and mouse operation will cease. Only selected keyboard commands are available. If there is no keyboard command executed within 10 s after activating Command Mode, it will be automatically deactivated.

The following table lists the keyboard commands to enter:

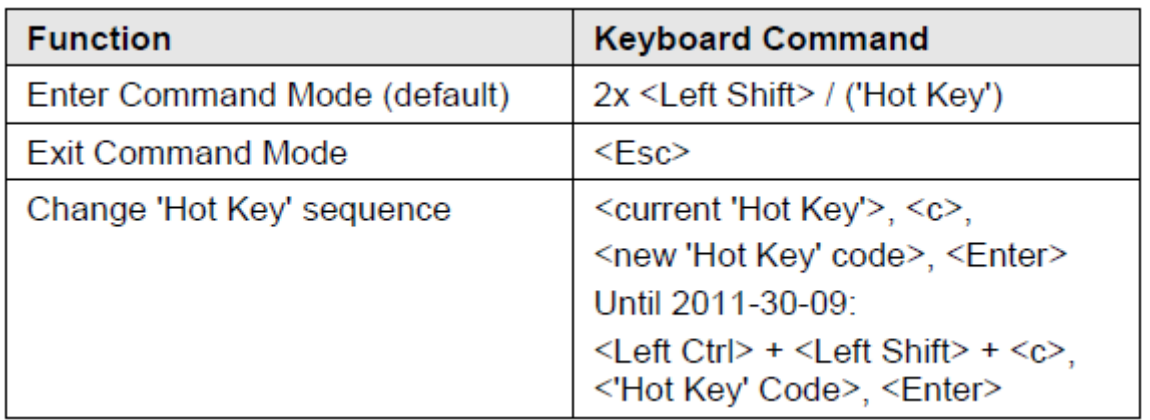

<Key> + <Key> Press keys simultaneously

<Key>, <Key> Press keys successively 2x

<Key> Press key quickly, twice in a row (similar to a mouse double-click)

The 'Hot Key' sequence to enter Command Mode can be changed. The following table lists the 'Hot Key' Codes for the available key sequences:

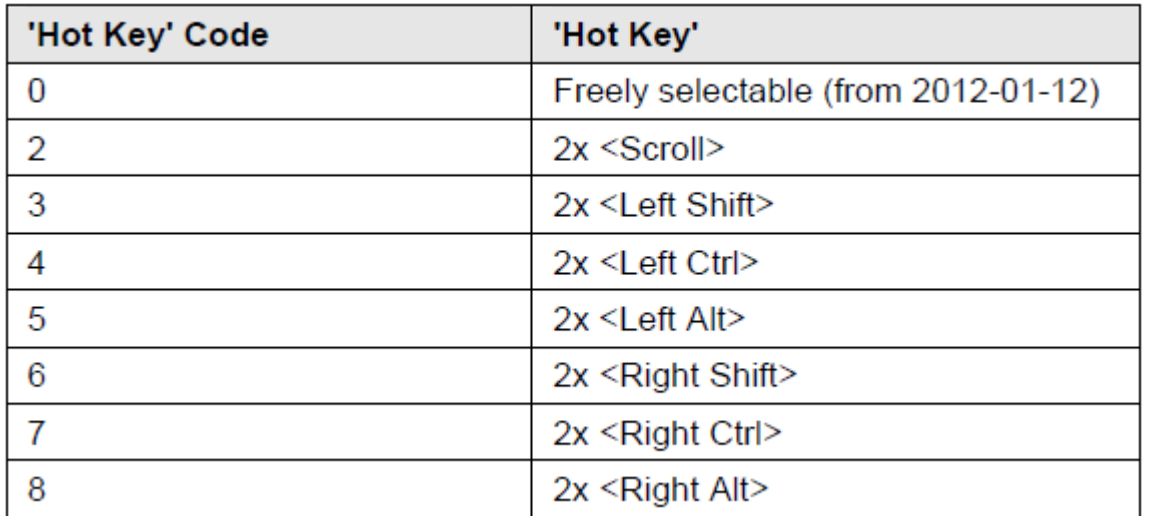

#### **Set freely selectable 'Hot Key' (exemplary)**

In order to set a freely selectable 'Hot Key' (e.g. 2x <Space>), use the following keyboard sequence:

<current 'Hot Key'>, <c>, <0>, <Space>, <Enter>

#### **Reset 'Hot Key'**

In order to set a 'Hot Key' back to default settings of the extender, press the key combination <Right Shift> + <Del> within 5 s after switching on the CTransmitter unit or plugging in a keyboard.

#### **USB-HID Ghosting**

This function allows storing the specific keyboard and mouse descriptors into the Transmitter unit. This permanent storage prevents the registration and deregistration process of keyboard and mouse on an operating system each time, if there is a shared use of a source (computer, CPU) by two or more consoles within a KVM matrix.

The following table lists the keyboard commands for the configuration of USB-HID Ghosting:

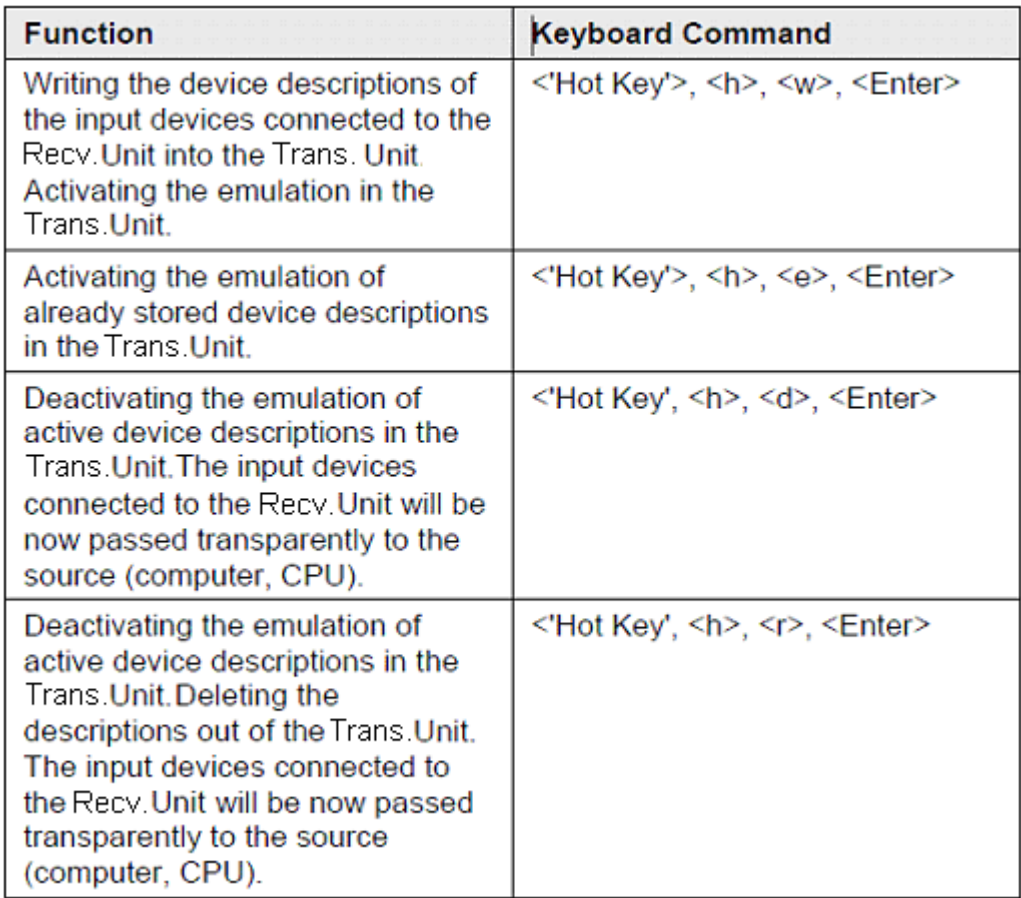

### **Configuration File**

The KVM Extender contains a configuration file (Config.txt) to set specific parameters and to read out device and video information. You can find it on the flash drive of the KVM Extender. The flash drive can be opened by a mini USB connection to a computer. The configuration file can be edited with all common text editors. The individual settings of the parameters are described in the respective chapters.

# **OPERATION**

### **Operation**

#### **Download of DDC Information**

By default, data from the internal DDC list is reported to the source (computer, CPU). If these settings do not lead to a satisfying result, the DDC information of the console monitor can be downloaded and stored internally. The devices have to be configured accordingly (see Chapter 5.2, Page 45).

On all KVM Extenders with USB-HID support, the user can load the DDC information of the console monitor via keyboard command under operating conditions.

- 1. Enter Command Mode with the 'Hot Key' (see Chapter 5.2, Page 45).
- 2. Press the key <a> to download the DDC information of the console monitor.

The screen goes black for a short time.

At the same time Command Mode is closed and the keyboard LEDs return to previous status. The video mode has been readjusted. Screen quality should be optimal. The CPU should now show the console monitor as the current screen, together with the available video resolutions. The DDC information of the console monitor was loaded once. Reloading is possible by repeating the operation.

#### **Specifications**

#### **Interfaces**

#### **DVI-D Single Link**

The video interface supports the DVI-D protocol. All signals that comply to DVI-D Single Link norm can be transmitted. This includes e.g. monitor resolutions such as 1920x1200@60Hz, Full HD (1080p) or 2K HD (up to 2048x1152). Data rate is limited to 165 MPixel/s.

#### **DVI-I Single Link**

The video interface supports the DVI-I protocol. All analog (VGA) or digital (DVI) signals that comply to DVI-I Single Link norm can be transmitted. This includes e.g. monitor resolutions such as 1920x1200@60Hz, Full HD (1080p) or 2K HD (up to 2048x1152). Data rate is limited to 165 MPixel/s.

#### **USB-HID**

Our devices with USB-HID interface support a maximum of two devices with USB-HID protocol. Each USB-HID port provides a maximum current of 100 mA.

#### **Keyboard**

#### **Keyboard**

The device is compatible with most USB keyboards. Certain keyboards with additional functions may require custom firmware to operate. Keyboards with an integral USB Hub (Mac keyboards e.g.) are also supported.

#### **Mouse**

The device is compatible with most 2-button, 3-button and scroll mice.

#### **Other USB-HID devices**

The proprietary USB emulation also supports certain other USB-HID devices, such as specific touch screens, graphic tablets, barcode scanners or special keyboards. Support cannot be guaranteed, however, for every USB-HID device.

Only two USB-HID devices are supported concurrently, such as keyboard and mouse or keyboard and touch screen. A hub is allowed, but it does not increase the number of HID devices allowed. To support other USB 'non-HID' devices, such as scanners, web cams or memory devices, choose our devices with transparent USB support.

#### **PS/2**

Our devices with PS/2 interface support the use of a PS/2 keyboard and mouse.

#### **Keyboard**

Compatible with most PS/2 keyboards, even with various special keyboards. Certain keyboards with additional functions can be run with special firmware.

#### **Mouse**

The device is compatible with most 2-button, 3-button and scroll mice.

#### **USB 2.0 (transparent)**

KVM Extender models with transparent USB 2.0 support allow the connection of **all** types of USB 2.0 devices (without restriction). USB 2.0 data transfer is supported, depending on the upgrade module, with USB high speed (max. 480 Mbit/s) or USB Full Speed (max. 12 Mbits).

Each USB 2.0 port provides a maximum current of 500 mA (high power).

#### **RJ45 (Interconnect)**

The communication of the CATx devices requires a 1000BASE-T connection. Connector wiring must comply with EIA/TIA-568-B (1000BASE-T), with RJ45 connectors at both ends. All four cable wire pairs are used.

#### **Fiber SFP Type LC (Interconnect)**

The communication of fiber devices is performed via Gigabit SFPs that have to be connected to suitable fibers fitted with connectors type LC. The correct function of the device can only be guaranteed with SFPs provided by the manufacturer. SFP modules can be damaged by electrostatic discharge (ESD).

 $\Box$ Please consider ESD handling specifications.

#### **Serial Interface**

The serial interface option supports a full-duplex transmission with a real hardware handshake up to a Baud rate of 19,200 Baud. The CON Unit is cabled as DTE (Data Terminal Equipment, like CPU output) and can be connected directly to DCE devices (Data Communication Equipment).

 $\Box$  A touch screen can be connected directly to the Receiver unit.

To connect to a serial printer (or any other DTE instead of DCE device), you need a null modem cable (crossed cable) between CON Unit and the device.

#### **Operation of several devices:**

The serial interface transmits 6 signals (3 for each direction). Normally, 4 of the 6 signals are handshake signals (in addition to RxD and TxD). The following configurations, however, can be realized using special adapter splitting cables:

 $\Box$ Three single 2-wire transmissions

 $\Box$ Two transmissions with a handshake signal

 $\Box$ A serial mouse and a single 2-wire transmission

In this case, choose X-ON / X-OFF software handshake for traffic control at printer and PC.

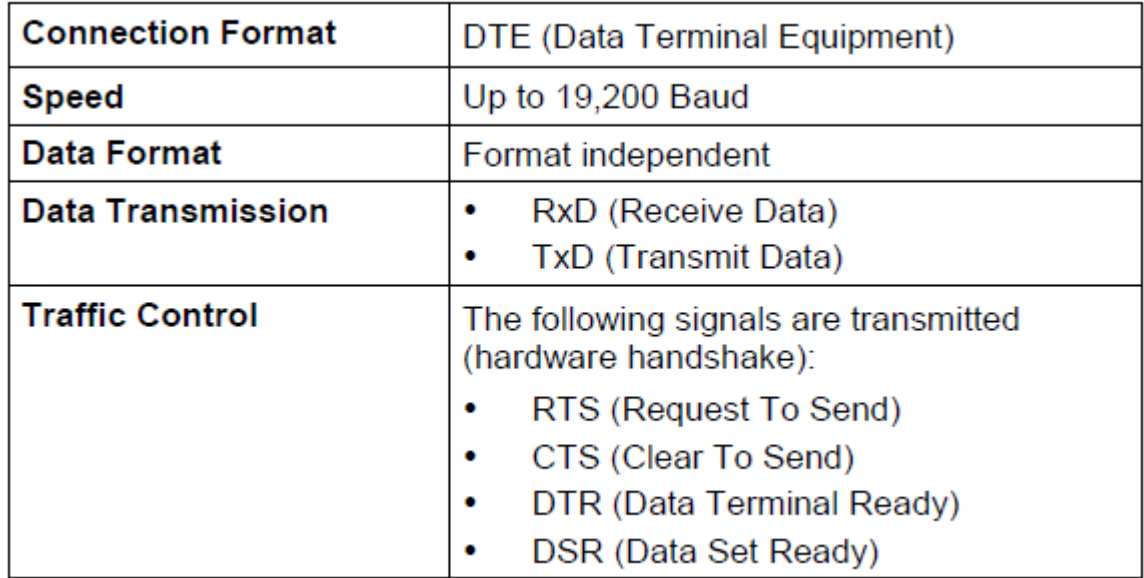

#### **Analog Audio Interface**

The analog audio option supports a bidirectional stereo audio transmission, in nearly CD quality. The audio interface is a 'line level' interface and it is designed to transmit the signals of a sound card (or another 'line level' device) as well as to allow the connection of active speakers to the Receiver unit. Stereo audio can be transmitted bidirectionally at the same time.

#### **Connection of a microphone:**

Connect the microphone to the 'audio' input of the Receiver unit. There are two ways to establish this connection:

□The output of the CPU Unit is connected with the microphone input of the sound card (red). Adjust the sound card to provide an additional amplification (20 dB).

□The output of the CPU Unit is connected to the audio input of the sound card (blue). Choose this connection if the microphone has its own pre-amplifier. The CON Unit can do the pre-amplification of the microphone as well. Open the CON Unit, locate the 'MIC' jumper on the audio board and close the pins.

### **Specifications Analog Audio**

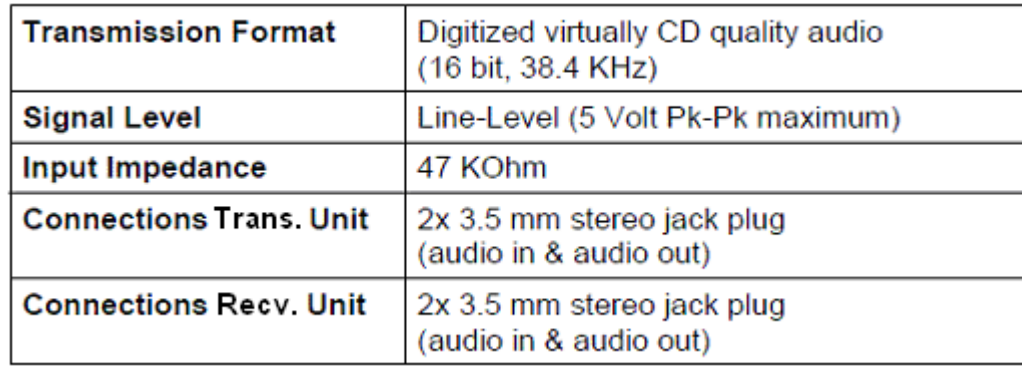

### **Specifications Analog Audio USB 2.0**

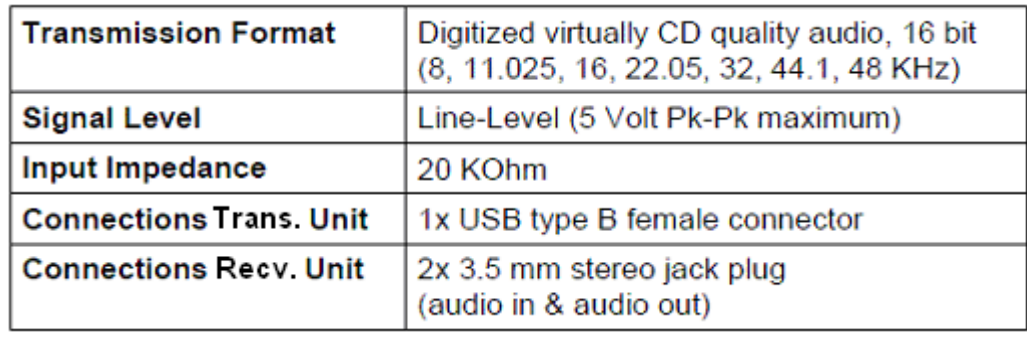

### **Serial Interface RS422**

KVM Extenders with a serial interface RS422 (D-Sub 9) support a differential full duplex transmission up to a Baud rate of 115,200 Baud. The Transmitter unit is designed as controlling device and so can be for example connected directly to video or media servers. The Receiver unit is designed as a controlled device and so can be connected directly to remote controllers.`

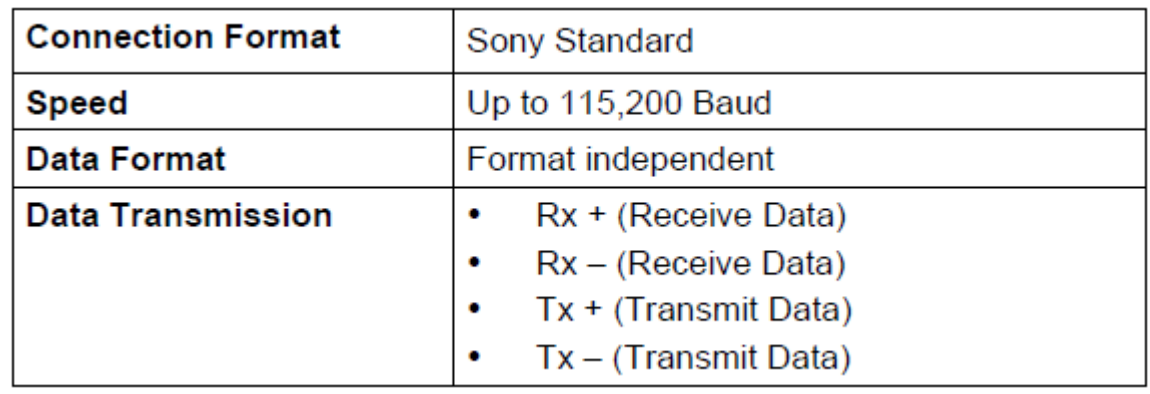

#### **Digital Audio Interface**

The digital audio option supports the unidirectional transmission of digital audio data. Up to three sources can be connected to the Transmitter unit. The active source is transmitted. If several sources are active, the XLR signal takes priority, otherwise the first active signal.

The three connectors on the receiver unit all concurrently provide digital audio. KVM Extender with digital audio option includes an in-built sample rate converter that allows to provide predefined sample frequencies at the output of the Receiver unit. The user can set directly the following parameters by using a configuration file:

Activate or deactivate sample rate converter in the Config.txt file on the flash drive of the KVM Extender.

 $\Box$  If the sample rate converter is activated, the following characteristics are valid: 140 dB dynamic range and -120 dB total harmonic distortion + noise.

 $\Box$  Set sample frequency of the sample rate converter by writing the parameter in a new line. The following sample frequencies are available:

- 32.0 kHz (write **SRC32000** in Config.txt file of the Transmitter unit)
- 44.1 kHz (write **SRC44100** in Config.txt file of the Transmitter unit)
- 48.0 kHz (write **SRC48000** in Config.txt file of the Transmitter unit)
- 96.0 kHz (write **SRC96000** in Config.txt file of the Transmitter unite)

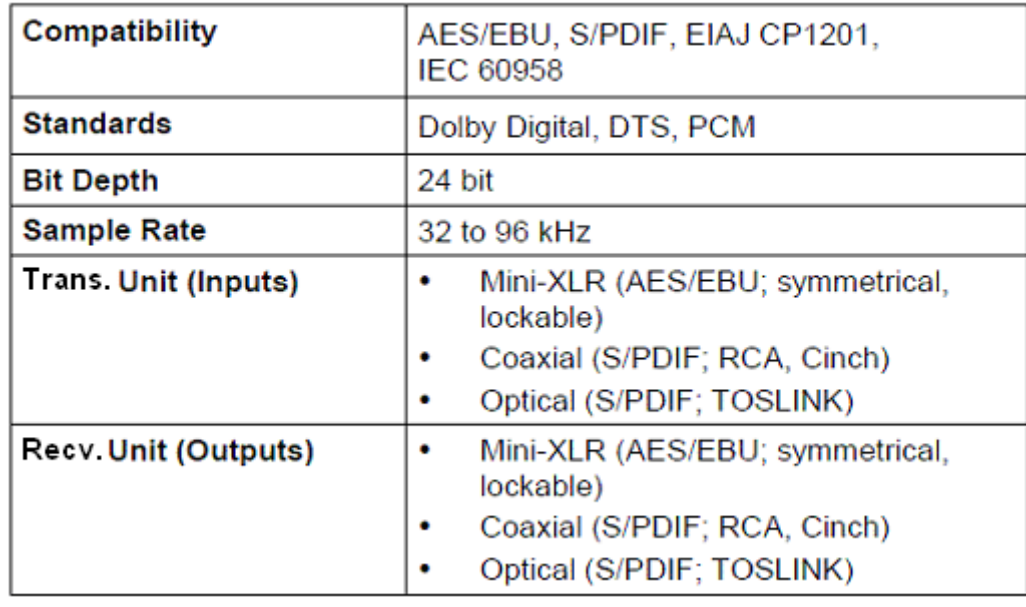

# **Interconnect Cable**

# **CATx**

A point-to-point connection is required. Operation with several patch fields is possible. Routing over an active network component, such as an Ethernet Hub, Router or Matrix, is not allowed.

Avoid routing CATx cables along power cables.

 $\Box$ If the site has 3-phase AC power, try to ensure that Transmitter unit and Transmitter unit are on the same phase. Tov maintain regulatory EMC compliance, correctly installed shielded CATx cable must be used throughout the interconnection link. To maintain regulatory EMC compliance, all CATx cables need to carry ferrites on both cable ends close to the device.

#### **Type of Interconnect Cable**

The KVM Extender requires interconnect cabling specified for Gigabit Ethernet (1000BASE-T). The use of solid-core (AWG24), shielded, Cat 5e (or better) is recommended.

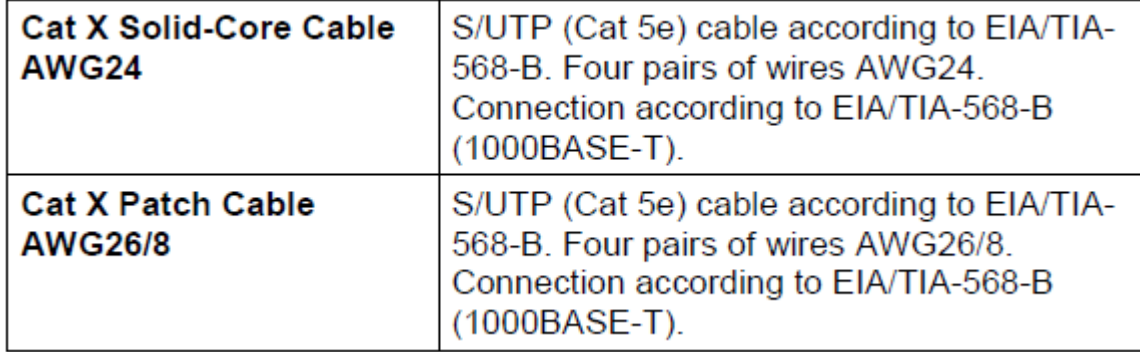

The use of flexible cables (patch cables) type AWG26/8 are possible, however the maximum possible extension distance is halved.

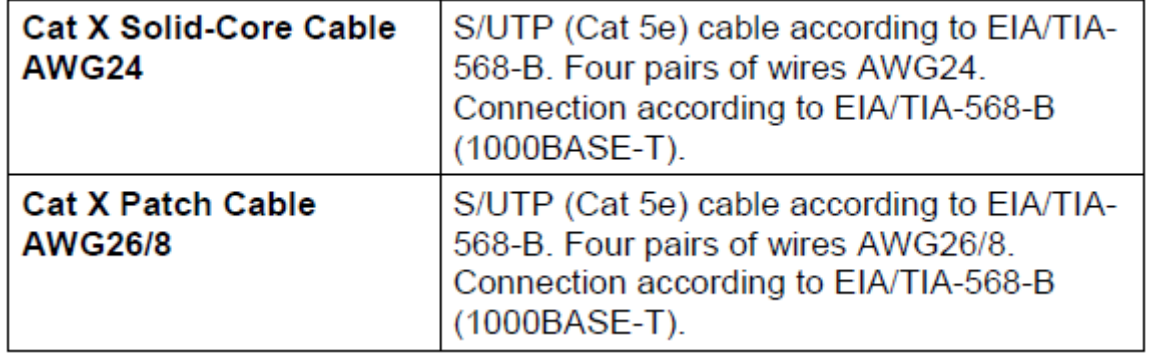

The use of flexible cables (patch cables) type AWG26/8 are possible, however the maximum possible extension distance is halved.

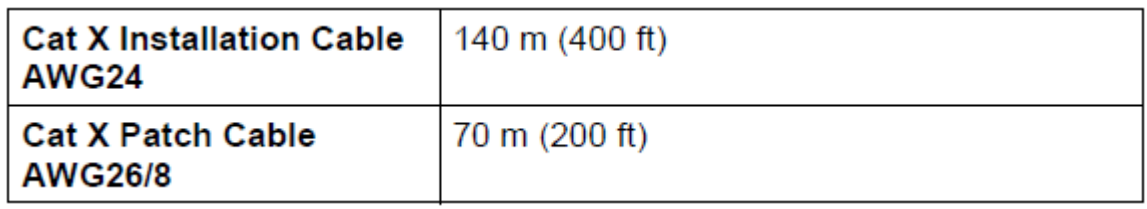

#### **Fiber**

A point-to-point connection is necessary. Operation with multiple patch panels is allowed. Routing over active network components, such as Ethernet Hubs, Switches or Routers, is not allowed.

**Type of Interconnect Cable** (Cable notations according to VDE)

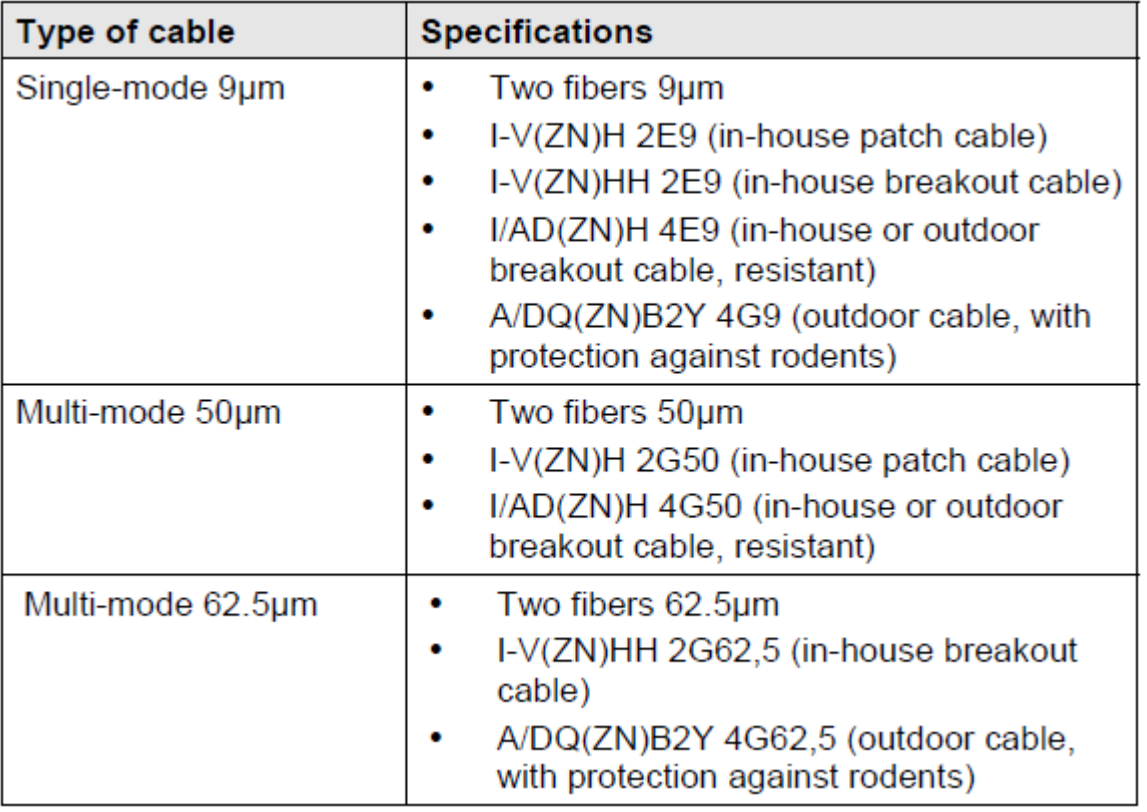

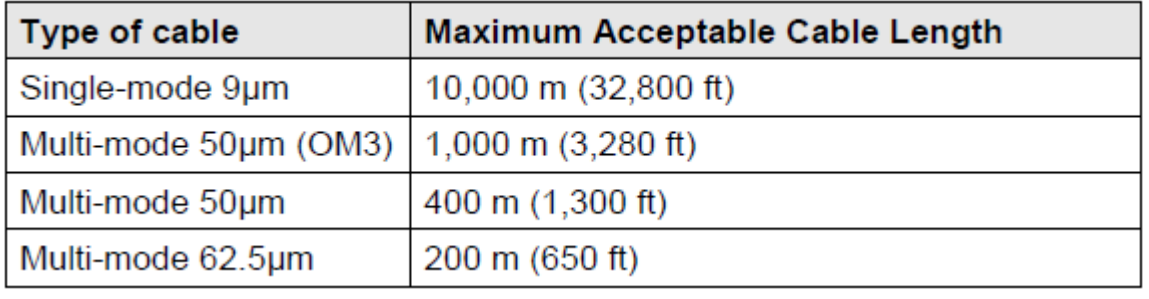

If you use single-mode SFPs with multi-mode fibers, you normally can double the maximum acceptable cable length.

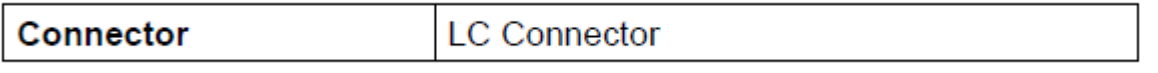

#### **Supported Peripherals**

#### **USB-HID Devices**

The KVM Extender will support most USB-HID devices, including the vast majority of keyboards and mice currently on the market. Many other kinds of HID devices such as bar-code scanners and touch screens may also be compatible.

It is not possible to guarantee support for all available USB-HID devices. In certain cases, custom firmware may be required. USB-HID (and other) devices that are not supported as standard will normally operate with our devices featuring transparent USB support. Please note that concurrent operation of more than two USB-HID devices is not possible even if you use a USB hub.

#### **USB 2.0 Devices**

KVM Extender models featuring a transparent USB 2.0 connection use Extreme USB Technology from Icron Technologies. This technology supports **all** types of USB 2.0 devices; however the manufacturer cannot guarantee compatibility with every device on the market. Please contact your dealer if any issues are found.

# **Service Information**

# **Maintenance and Repair**

This Unit does not contain any internal user-serviceable parts. In the event a Unit needs repair or maintenance, you must first obtain a Return Authorization (RA) number from Rose Electronics or an authorized repair center. This Return Authorization number must appear on the outside of the shipping container. See Limited Warranty for more information.

When returning a Unit, it should be double-packed in the original container or equivalent, insured and shipped to:

Rose Electronics Attn<sup>.</sup> RA 10707 Stancliff Road Houston, Texas 77099 USA

#### **Technical Support**

If you are experiencing problems, or need assistance in setting up, configuring or operating your product, consult the appropriate sections of this manual. If, however, you require additional information or assistance, please contact the Rose Electronics Technical Support Department at:

Phone: (281) 933-7673 E-Mail: TechSupport@rose.com Web: www.rose.com

Technical Support hours are from: 8:00 am to 6:00 pm CST (USA), Monday through Friday.

Please report any malfunctions in the operation of this Unit or any discrepancies in this manual to the Rose Electronics Technical Support Department.

# **Product Safety**

The Orion Quad has been tested for conformance to safety regulations and requirements, and has been certified for international use. Like all electronic equipment, the Orion Quad should be used with care. To protect yourself from possible injury and to minimize the risk of damage to the Unit, read and follow these safety instructions.

Follow all instructions and warnings marked on this Unit.

Except where explained in this manual, do not attempt to service this Unit yourself.

Do not use this Unit near water.

Assure that the placement of this Unit is on a stable surface or rack mounted.

Provide proper ventilation and air circulation.

Keep power cord and connection cables clear of obstructions that might cause damage to them.

Use only power cords and connection cables designed for this Unit.

Use only a grounded (three-wire) electrical outlet.

Keep objects that might damage this Unit and liquids that may spill, clear from this Unit. Liquids and foreign objects might come in contact with voltage points that could create a risk of fire or electrical shock. Operate this Unit only when the cover is in place.

Do not use liquid or aerosol cleaners to clean this Unit. Always unplug this Unit from its electrical outlet before cleaning.

Unplug this Unit from the electrical outlet and refer servicing to a qualified service center if any of the following conditions occur:

- The power cord or connection cables are damaged or frayed.
- The Unit has been exposed to any liquids.
- The Unit does not operate normally when all operating instructions have been followed.
- The Unit has been dropped or the case has been damaged.
- The Unit exhibits a distinct change in performance, indicating a need for service.

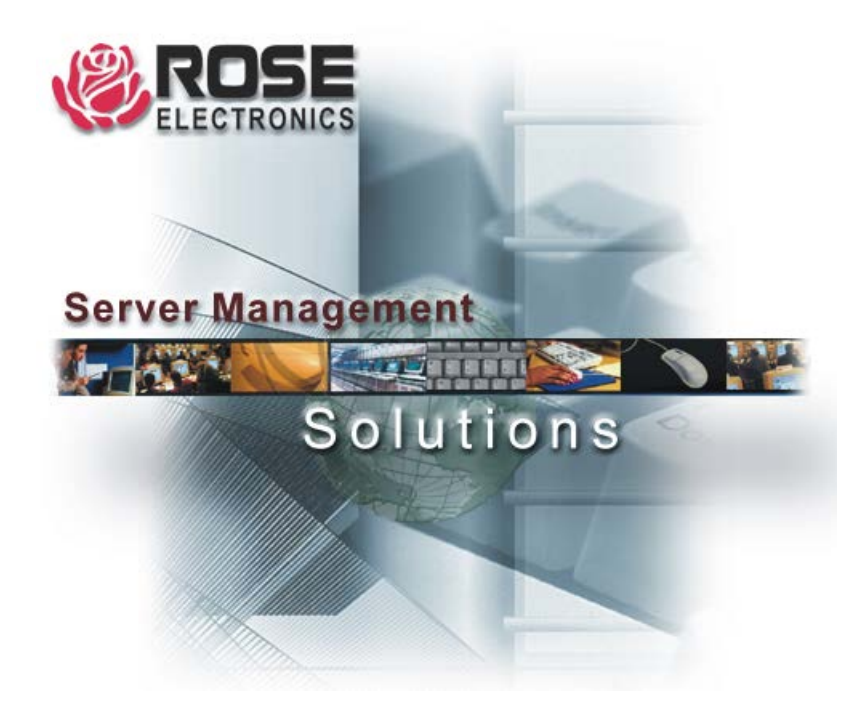